## Relatório de Projeto

Vasco Rafael Lopes Oliveira

Engenharia Informática

dez | 2023

# **GUARDA POLI<br>TÉLNILO**

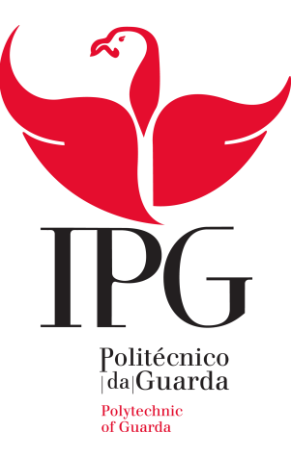

Escola Superior de Tecnologia e Gestão

Instituto Politécnico da Guarda

# RELATÓRIO DE PROJETO EM CONTEXTO DE ESTÁGIO

SISTEMA DE *PICKING* PARA EXPEDIÇÃO

VASCO RAFAEL LOPES OLIVEIRA RELATÓRIO PARA A OBTENÇÃO DO GRAU DE LICENCIADO EM ENGENHARIA INFORMATICA

Dezembro de 2023

## **1 Agradecimentos**

<span id="page-2-0"></span>Gostaria de expressar os meus sinceros agradecimentos pela oportunidade de realizar o meu estágio nesta empresa incrível. Durante este período, tive a oportunidade de aprender e crescer profissionalmente de maneira significativa, e isso não seria possível sem o apoio, orientação que recebi de toda a equipa.

Gostaria de agradecer ao meu orientador de estágio, Tiago Pinho e Diretor de IT Bruno Barbosa, cuja dedicação e disponibilidade foram fundamentais para a minha boa integração na empresa e para o meu bom trabalho.

Agradeço também a todos os colegas de equipa, que me acolheram calorosamente e sempre estiveram dispostos a compartilhar seus conhecimentos e experiências o que originou um bom ambiente e uma excelente experiência de estágio.

Essa experiência de estágio foi enriquecedora em muitos aspetos, e estou muito grato por ter feito parte desta equipa excecional. A aprendizagem adquirida e as experiências vividas levarei comigo ao longo de toda a minha carreira.

## **2 Ficha de identificação**

## <span id="page-3-0"></span>**Aluno**

**Nome:** Vasco Rafael Lopes de Oliveira **Número:** 1012542 **Licenciatura:** Engenharia Informática

## **Estabelecimento de Ensino**

Escola Superior de Tecnologia e Gestão - Instituto Politécnico da Guarda (IPG)

**Morada:** Av. Dr. Francisco Sá Carneiro 50, 6300-559 Guarda

## **Entidade Acolhedora do Estágio**

**Nome:** Gestamp **Morada:** Polo Industrial de Sinde, Apartado 14 **Contacto Telefónico:** 235 710 210 **Duração do Estágio:** 14/07/2021 - 25/08/2021 (280 horas)

## **Supervisor de Estágio**

**Nome:** Tiago Pinho

**Função:** Diretor IT

## **Docente Orientador de Estágio**

**Nome:** José Alberto Quitério Figueiredo

**Grau Académico:** Mestre

#### **3 Resumo**

<span id="page-4-0"></span>O presente relatório tem como objetivo descrever o projeto desenvolvido durante o estágio na área de Engenharia Informática na empresa Gestamp, líder global na produção de peças de automóveis. A Gestamp opera em mercados nacionais e internacionais, sendo uma das principais fornecedoras da indústria automóvel mundial. Com a necessidade de um controlo eficiente da gestão de expedição de encomendas, surgiu a proposta de desenvolver uma aplicação móvel que automatizasse esse processo.

A aplicação móvel proposta tem como objetivo primordial aprimorar a eficiência e a precisão no processo de expedição de mercadorias, visando prevenir erros recorrentes, como a troca de etiquetas ou o desvio do contentor correto para o transporte das peças. Essas ocorrências, em alguns casos, são provenientes de fatores externos à empresa, tornando-se imprescindível o estabelecimento de um controle minucioso e uma sólida rastreabilidade das operações efetuadas na Gestamp.

O desenvolvimento dessa aplicação representa uma solução de controlo e comprovação confiável da sequência exata de saída das mercadorias por parte da empresa, de modo a evitar queixas por parte dos clientes Através de mecanismos automatizados e tecnologias avançadas, será possível aprimorar o fluxo logístico, garantindo que cada mercadoria seja destinada ao local e ao cliente adequado, de acordo com as especificações determinadas.

Para dar início ao projeto, o estagiário teve acesso aos processos de produção e expedição de mercadorias, o que possibilitou um estudo inicial detalhado e o planeamento adequado para a execução do trabalho.

Esta experiência foi verdadeiramente enriquecedora e estimulante, proporcionando um valioso primeiro contato com o mundo do trabalho. Ao longo do tempo, fui ganhando mais autonomia e confiança nas tarefas desenvolvidas, resultando em maior eficiência e agilidade no andamento do projeto.

Além disso, foram conduzidos testes da aplicação utilizando os smartphones dos operários responsáveis pela gestão de encomendas, os quais, atualmente, utilizam a aplicação no seu processo diário. Os resultados obtidos foram extremamente satisfatórios, comprovando a eficácia e a viabilidade da solução proposta.

**Palavras-chave:** Logística, *picking*, Gestão de Armazéns

## **4 Abstract**

<span id="page-5-0"></span>This report aims to describe the project developed during the internship in the field of Computer Engineering at Gestamp, a global leader in automotive parts production. Gestamp operates in national and international markets, being one of the main suppliers to the global automotive industry. With the need for efficient control of order shipping management, the proposal to develop a mobile application that automates this process emerged.

The proposed mobile application has the primary objective of enhancing efficiency and accuracy in the merchandise shipping process, aiming to prevent recurrent errors such as label swaps or incorrect container diversion for parts transportation. These occurrences, in some cases, result from external factors to the company, making it essential to establish meticulous control and a solid traceability of operations carried out at Gestamp.

The development of this application represents a reliable control and verification solution for the exact sequence of merchandise exiting the company, thus avoiding complaints from customers. Through automated mechanisms and advanced technologies, it will be possible to improve the logistics flow, ensuring that each merchandise is destined to the appropriate location and customer, according to the specified specifications.

To start the project, the intern had access to the production and merchandise shipping processes, which allowed for a detailed initial study and proper planning for the execution of the work. This experience was truly enriching and stimulating, providing the intern with a valuable first contact with the working world. Over time, I gained more autonomy and confidence in the tasks performed, resulting in greater efficiency and agility in the project's progress.

Furthermore, tests of the application were conducted using smartphones of the workers responsible for order management, who currently use the application in their daily process. The results obtained were extremely satisfactory, confirming the effectiveness and feasibility of the proposed solution.

**Keywords:** warehouse management, logistics, picking

## 5 Conteúdo

<span id="page-6-0"></span>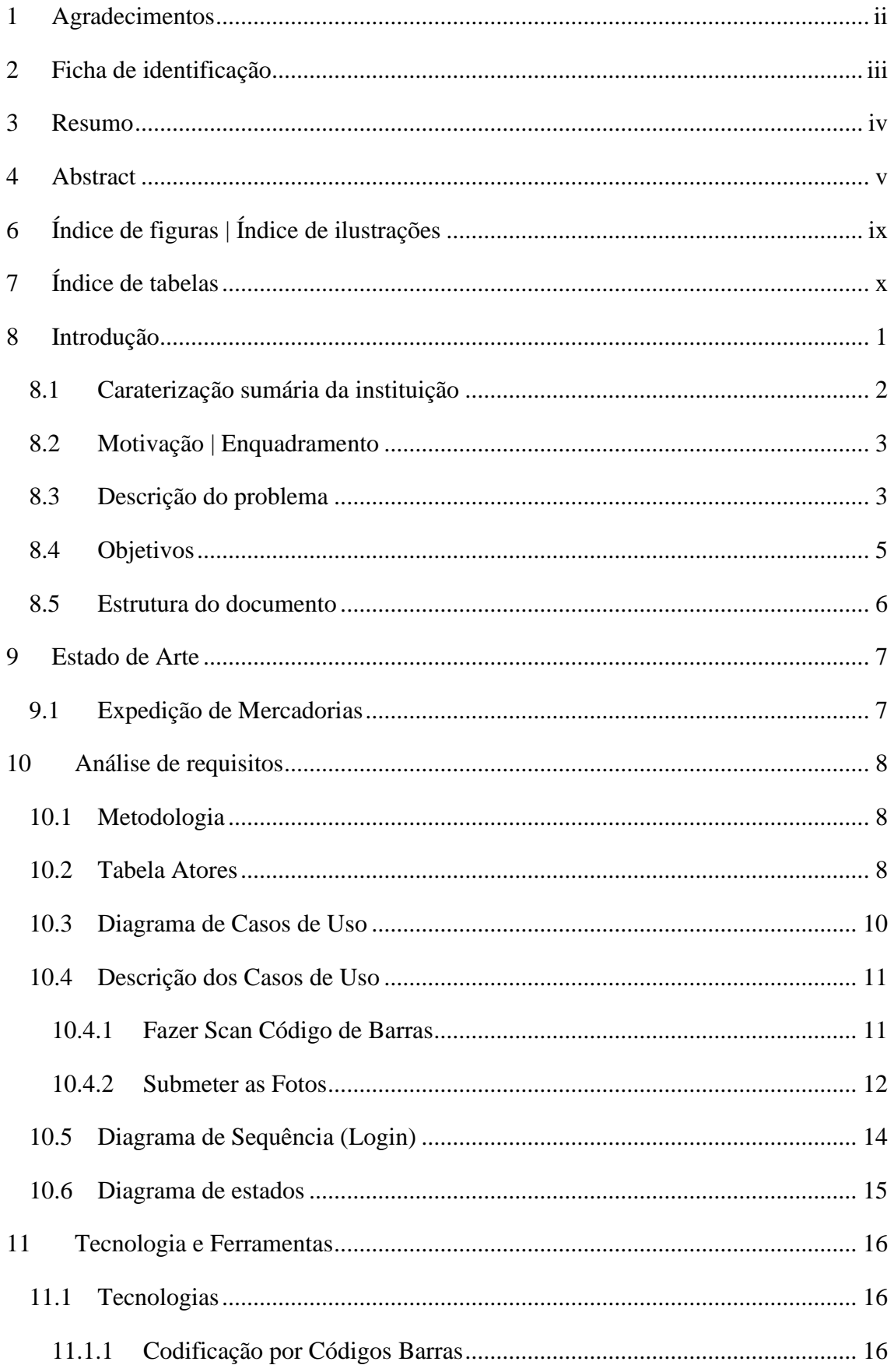

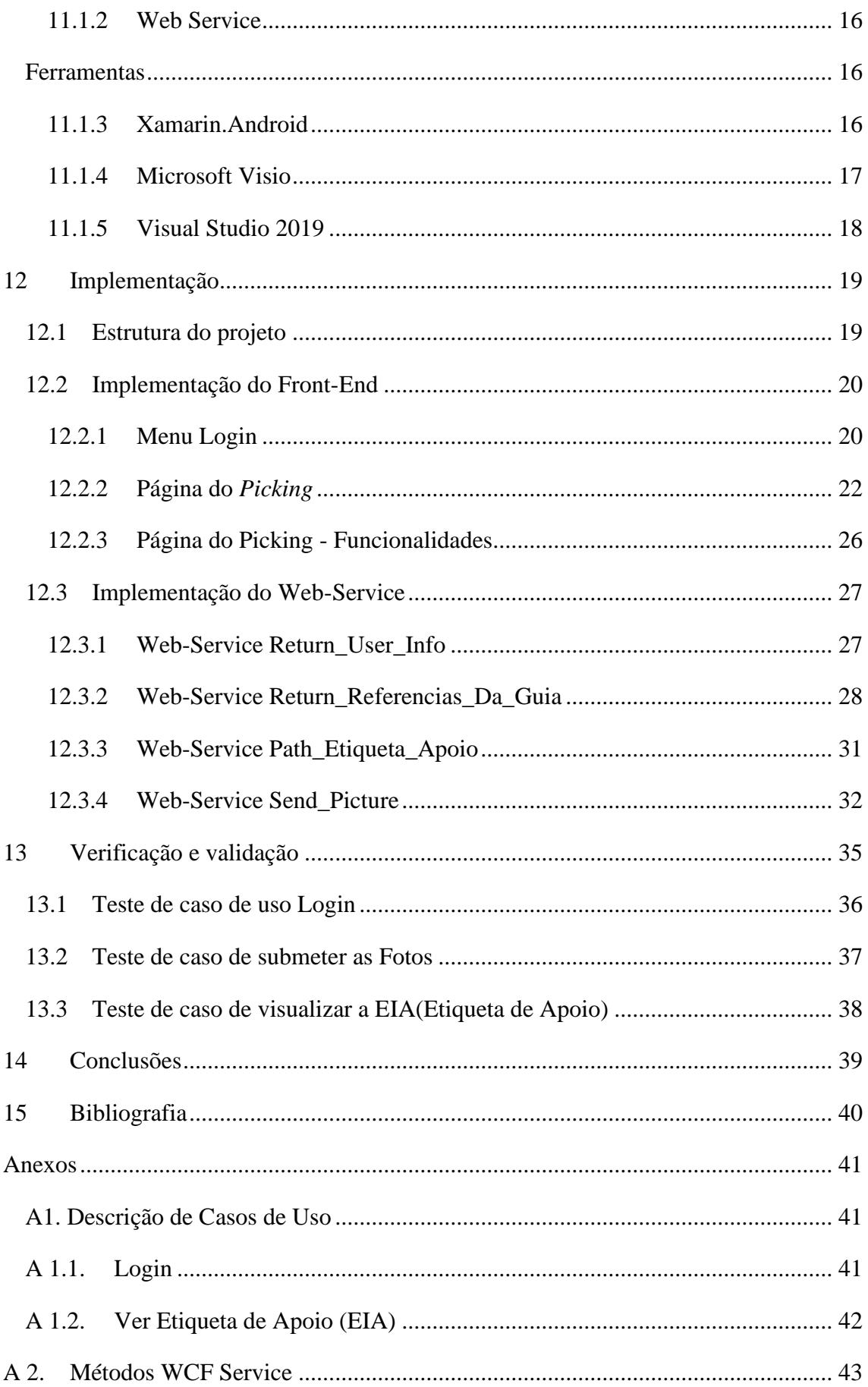

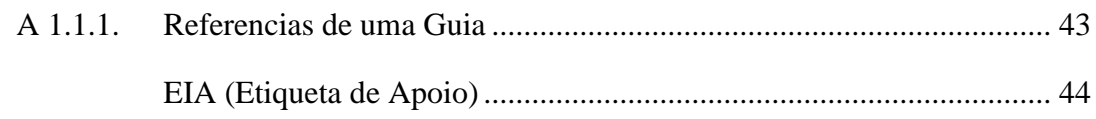

 $A$  1.1.1.

# <span id="page-9-0"></span>**6 Índice de figuras | Índice de ilustrações**

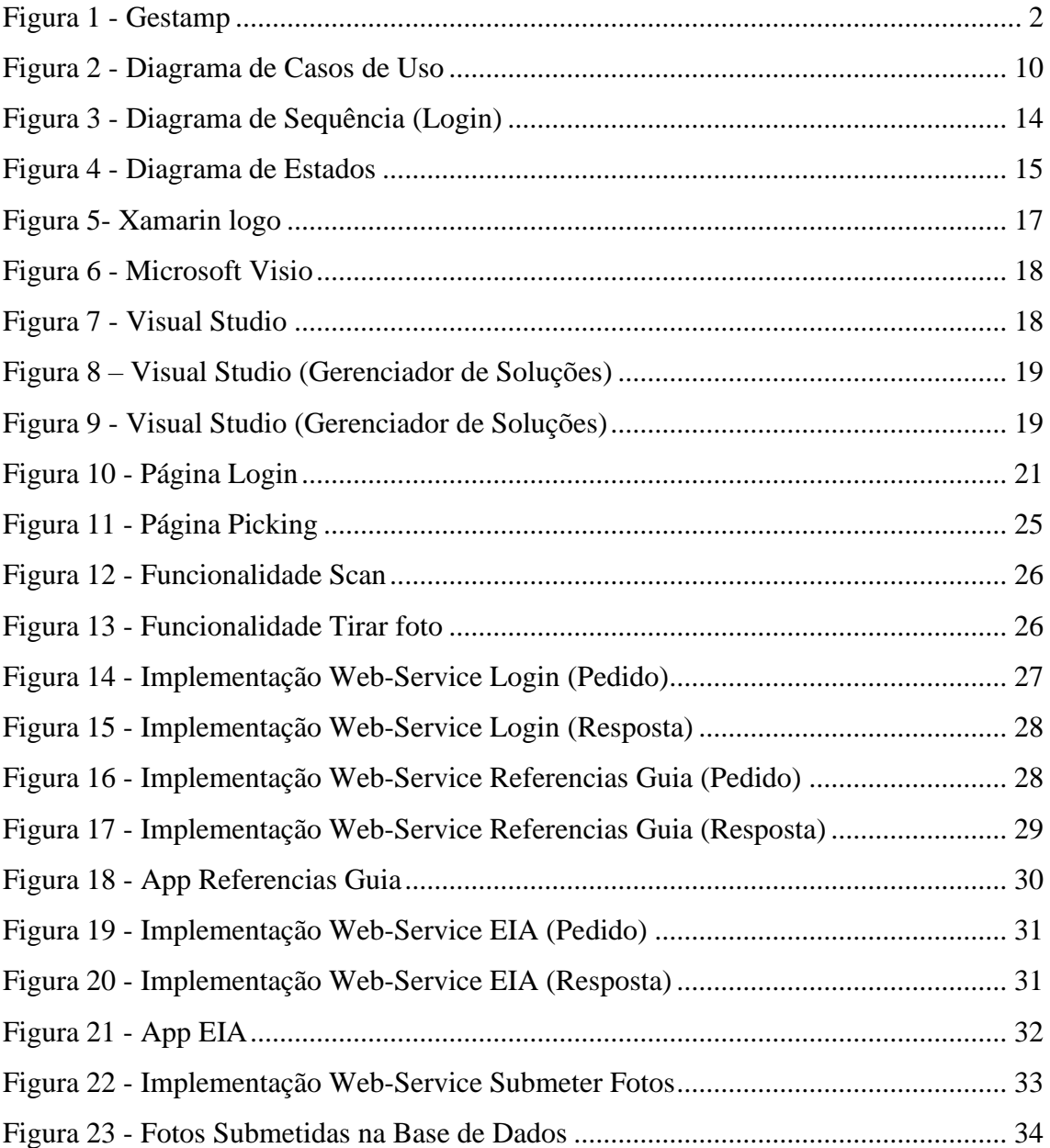

## <span id="page-10-0"></span>**7 Índice de tabelas**

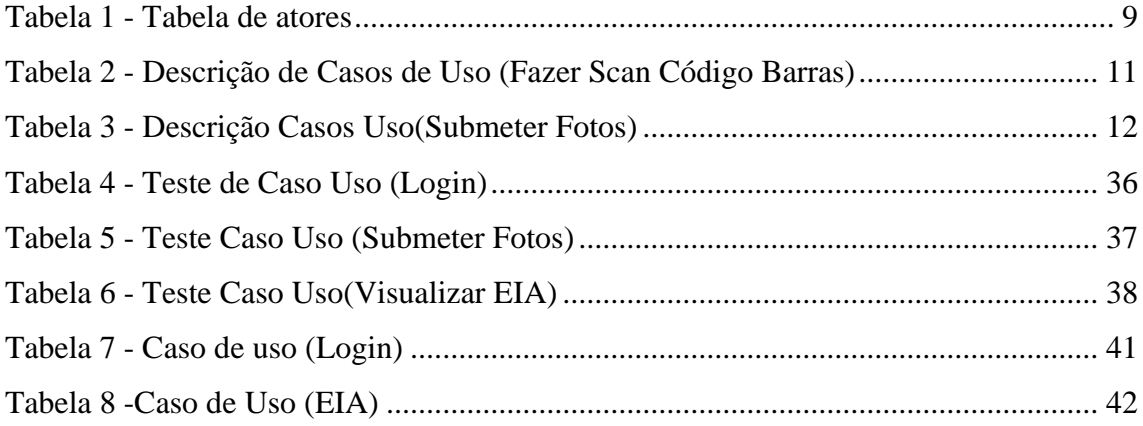

## **8 Introdução**

<span id="page-12-0"></span>O presente relatório descreve o estágio realizado pelo Vasco Oliveira no Grupo Gestamp, no âmbito do curso de Engenharia Informática. O projeto consistiu no desenvolvimento de uma aplicação móvel, para a operação logística de *picking*, visando resolver problemas de organização e controlo no processo de expedição. A aplicação oferece a capacidade de ler os números das Guias, que correspondem aos números das encomendas prontas para expedição, através de códigos de barras. Em seguida, a aplicação retorna as referências associadas a esses números, que representam as várias peças vinculadas à encomenda.

Posteriormente, a aplicação disponibiliza dois campos para capturar duas fotografias. A primeira fotografia é das etiquetas relacionadas com a encomenda, enquanto a segunda é da própria peça. Estas imagens são associadas ao número da guia e ao número da referência, e são armazenadas na base de dados como evidência de que a empresa realizou a expedição em perfeitas condições.

O estágio foi uma oportunidade enriquecedora, onde o estagiário demonstrou habilidades técnicas e contribuiu para uma melhoria da empresa.

O propósito fundamental deste projeto reside em abordar uma problemática recorrente no contexto logístico no controlo do processo de expedição da encomenda porque existia muitas queixas por partes de outras empresas que haveria trocas de etiquetas, provocando por vezes troca de encomendas, quando elas eram expedidas da empresa. Através da aplicação móvel desenvolvida, é possível estabelecer um controlo preciso e detalhado das operações de expedição, proporcionando maior segurança e eficiência no processo de saída das encomendas.

Essa aplicação móvel traz consigo uma série de vantagens estratégicas, como a redução de queixas e consequentemente provas de como a encomenda está a ser enviada nas perfeitas condições.

#### <span id="page-13-0"></span>**8.1 Caraterização sumária da instituição**

Com presença em mais de 20 países, a Gestamp (Figura 1) é um grupo internacional dedicado ao design, desenvolvimento e fabricação de componentes de automóveis em metal. O Grupo é especializado em criar produtos com design inovador para alcançar veículos cada vez mais seguros e leves, reduzindo o consumo de energia e o impacto ambiental.

Ao longo de mais de 20 anos de experiência, a Gestamp tornou-se conhecida pela proximidade com os clientes, inovação contínua e uma forte internacionalização no ramo automóvel.

Desde a sua criação, a Gestamp evoluiu de uma pequena empresa local de estampagem para uma empresa global que opera nos principais centros de fabricação automóvel.

Enfrentando o desafio de estar na vanguarda da inovação, a Gestamp dedica grande esforço à pesquisa e desenvolvimento de tecnologias de ponta. Portanto, a inovação é a base sobre a qual sua estratégia futura é estabelecida(Gestamp, 2023).

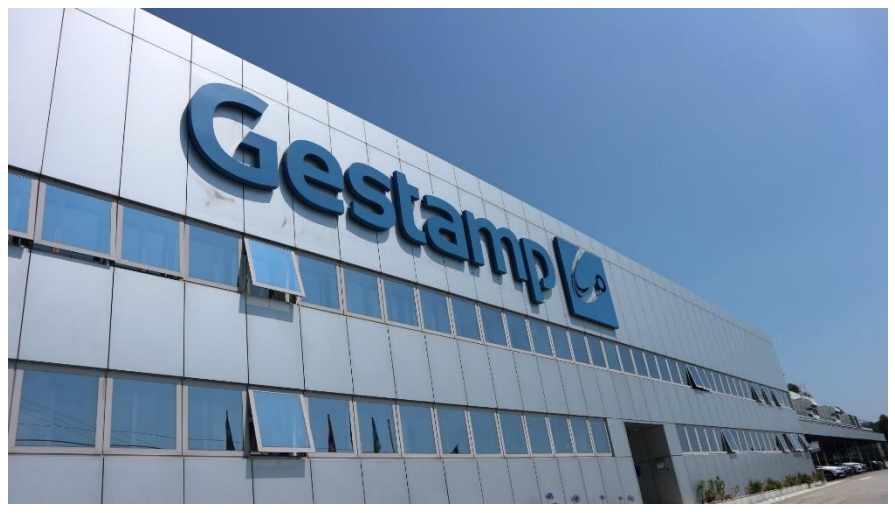

*Figura 1 - [Gestamp](#page-6-0)*

#### <span id="page-14-0"></span>**8.2 Motivação | Enquadramento**

Um dos principais fatores que motivaram a escolher a Gestamp foi a oportunidade de trabalhar num ambiente empresarial, permitindo a aplicação prática dos conhecimentos adquiridos durante a licenciatura em Engenharia Informática. Esta experiência proporcionou uma aprendizagem valiosa e uma oportunidade única de contribuir diretamente para o progresso e sucesso da Gestamp, e saber que iria fazer uma aplicação que iria ter um impacto direto na empresa ainda me deixou mais entusiasmado para aceitar esse desafio.

#### <span id="page-14-1"></span>**8.3 Descrição do problema**

A empresa Gestamp, líder na produção de peças automóveis, enfrentava um desafio relacionado a erros de envios de encomendas, com frequência, as encomendas não chegavam aos clientes corretamente devido a trocas de etiquetas durante o transporte. A operação da logística de *picking* é essencial neste contexto, pois consiste na recolha de artigos dos armazéns para atender pedidos dos clientes e, organiza-os de modo a serem expedidos da empresa. Contudo, é uma atividade complexa e trabalhosa, na qual erros podem resultar em impactos negativos no serviço, ao gerar custos adicionais ao cliente.

Nesse sentido, a empresa reconhece a importância de controlar de forma precisa o processo de expedição, procurando evitar problemas como trocas de etiquetas ou confusão nas peças que compõem a mercadoria. Muitas vezes, esses erros são originados por fatores externos à empresa, tornando fundamental a implementação de uma solução que garanta a rastreabilidade e a viabilidade no controle da mercadoria desde o momento em que sai das instalações da Gestamp.

A proposta da aplicação móvel tem como principal objetivo proporcionar esse controlo e rastreabilidade, permitindo o registo de como a encomenda foi expedida da empresa nas perfeitas condições. Por meio da leitura de códigos de barras, a aplicação assegura que cada mercadoria seja corretamente identificada, evitando erros e garantindo a integridade da aplicação quando ela faz o *Picking*.

Ao implementar essa solução, a Gestamp visa otimizar seus fluxos logísticos, minimizando a ocorrência de erros e prevenindo queixas de problemas causados por fatores externos. A aplicação móvel representa uma ferramenta eficaz para garantir a qualidade e segurança das operações de expedição, ao mesmo tempo em que fortalece a

imagem da empresa perante seus clientes, ao oferecer um serviço mais confiável e eficiente.

#### <span id="page-16-0"></span>**8.4 Objetivos**

O trabalho apresentado atende aos desafios propostos pela Gestamp na área da logística, oferecendo a oportunidade de desenvolver competências no controlo e gestão de armazéns, simplificando e informatizando o processo de preparação e expedição de mercadorias. O objetivo central do projeto é analisar e aprimorar a operação logística de *picking* no Grupo Gestamp.

O foco principal é a construção de uma aplicação móvel, em que o Back-End já estava previamente montado pela empresa. O projeto concentrou-se na criação de procedimentos na base de dados, acionados por um Web Service, garantindo maior segurança e eficiência para o serviço prestado, uma vez que evita a comunicação direta da aplicação com a base de dados.

A implementação desse sistema trará diversos benefícios para a Gestamp, incluindo a possibilidade de reutilizar o Web Service para outras plataformas com diferentes objetivos de negócio. Isso reduzirá o tempo de desenvolvimento de futuros ambientes, aumentando a produtividade e rentabilidade da empresa.

A aplicação móvel tem como objetivo tirar fotos na área de expedição durante a preparação de encomendas para determinados clientes, proporcionando maior controlo e organização no processo de expedição da empresa. Isso garante que os pedidos dos clientes sejam atendidos de forma precisa, evitando erros e fornecendo uma prova visual de que as mercadorias foram devidamente expedidas.

A aplicação, desenvolvida na tecnologia nativa Android, é utilizada por qualquer colaborador que esteja responsável pela preparação de encomendas.

Dessa forma, o projeto visa otimizar a operação logística, proporcionando maior eficiência e confiabilidade no processo de preparação e expedição de mercadorias, reforçando o compromisso da Gestamp em oferecer um serviço de excelência aos seus clientes.

#### <span id="page-17-0"></span>**8.5 Estrutura do documento**

O presente relatório estrutura-se em 5 capítulos. O primeiro capítulo tem como objetivo fazer uma breve introdução ao tema do projeto, enquadramento geral, motivos e objetivos a atingir e a própria estrutura do relatório. O segundo capítulo é composto pela análise do estado de arte no que diz respeito a tecnologias e ferramentas usadas na minha aplicação. É no terceiro capítulo que é feita a análise de requisitos, em que identifico a metodologia usada, bem como as necessidades da minha aplicação. O capítulo quatro descreve a implementação e o desenvolvimento do sistema de *picking*. E o capítulo cinco define a realização de um conjunto de testes feitos ao longo da evolução do projeto.

## **9 Estado de Arte**

<span id="page-18-0"></span>O estado de arte é uma das partes mais importantes de todo o trabalho, uma vez que, é uma referência ao estado atual de conhecimento sobre um determinado tópico que está a ser objeto de estudo. Neste capítulo abordarei a expedição de mercadorias, para uma melhor compreensão do meu projeto.

#### <span id="page-18-1"></span>**9.1 Expedição de Mercadorias**

A expedição de mercadorias é uma etapa essencial em cadeias de logística que se refere ao processo de preparação, organização e envio de produtos ou mercadorias de um local para outro, geralmente do ponto de origem até o destino final.

Esse processo ocorre em vários setores e indústrias, onde as empresas precisam enviar seus produtos para os clientes ou para outros locais de venda ou distribuição de forma eficiente e mais organizada possível para evitar erros. Temos aqui as etapas da expedição mais importantes.

**Armazenamento:** Após o recebimento das peças, as mercadorias são armazenadas adequadamente em locais designados dentro do armazém.

*Picking***:** Durante o processo de expedição, os produtos são retirados do stock conforme os pedidos dos clientes são processados. Essa etapa é chamada de "*picking*" ou separação de pedidos.

**Embalagem:** Após a separação dos produtos, eles são embalados de forma segura e adequada para o transporte. A embalagem é essencial para proteger as mercadorias durante o transporte e garantir que elas cheguem ao destino final em perfeitas condições.

**Documentação e etiquetagem:** Cada pacote é identificado com etiquetas que contêm informações importantes, como o endereço do destinatário, número de rastreamento, informações do remetente e detalhes do pedido.

#### **10 Análise de requisitos**

<span id="page-19-0"></span>A análise de requisitos é uma importante etapa no processo de desenvolvimento de software, pois garante que as necessidades neste caso dos colaboradores sejam devidamente compreendidas e que o produto final, atenda a todas as expectativas e requisitos definidos. No seguimento deste capítulo, será realizada uma análise a metodologia usada, recorrendo a diagrama de casos de uso, diagrama de sequência e diagrama de classes com a utilização da linguagem UML.

#### <span id="page-19-1"></span>**10.1 Metodologia**

O desenvolvimento da aplicação móvel seguiu uma abordagem ágil, caracterizada pela adaptabilidade e flexibilidade. Inicialmente, o projeto começou envolvendo uma autenticação básica e a capacidade de capturar duas fotos. No entanto, à medida que progredíamos e mantínhamos reuniões com os diretores de Logística e de Informática, identificávamos oportunidades de melhoria na aplicação.

O projeto consistiu numa adaptação contínua em que não estávamos presos a um plano rígido e sequencial, mantínhamos comunicações constantes e interativas com o diretor da logística e da Informática. Embora fosse eu o principal programador, a colaboração e o compartilhamento de conhecimento da equipa eram fundamentais para o desenvolvimento da aplicação. Em vez de seguir um plano predefinido, estava focado na entrega contínua e na satisfação do cliente neste caso o diretor da logística.

#### <span id="page-19-2"></span>**10.2 Tabela Atores**

O caso de uso descreve as principais funcionalidades do sistema e a interação dessas funcionalidades com os utilizadores desse sistema. Nesta tabela (Tabela 1) apresentamos uma descrição do fluxo de eventos que descreve a interação entre o ator e o sistema.

<span id="page-20-0"></span>*Tabela 1 - Tabela de atores*

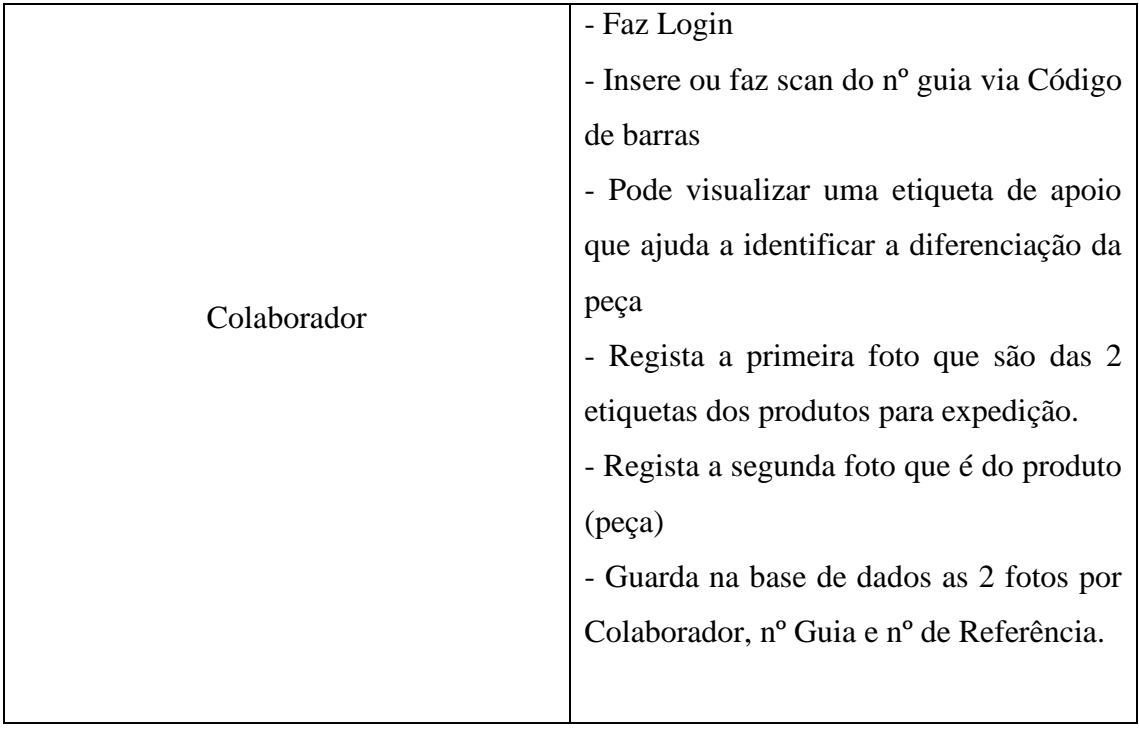

Colaborador- É o colaborador que pode fazer o login na aplicação guardando assim a sua sessão, para depois registar as duas fotos associadas a nº de uma guia e um nº de Referência na base de dados.

#### <span id="page-21-0"></span>**10.3 Diagrama de Casos de Uso**

Diagramas de caso de uso fornecem uma visão geral clara das principais funcionalidades de um sistema a partir da perspetiva do utilizador. Ajudam a capturar e representar os requisitos funcionais de um sistema de software. O meu diagrama (Figura 2) identifica as principais interações entre o utilizador e o sistema em questão.

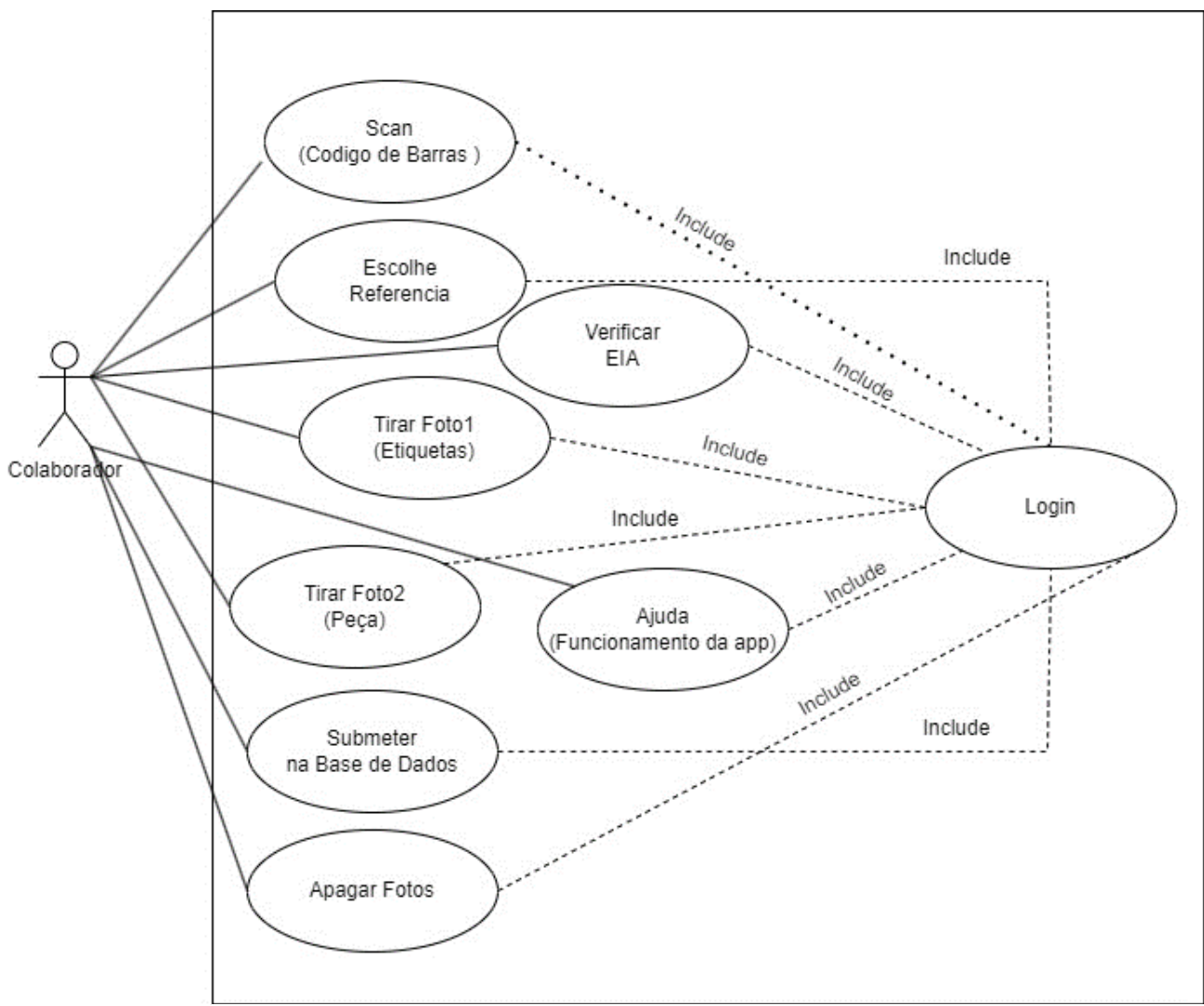

*Figura 2 - Diagrama de Casos de Uso*

#### <span id="page-22-0"></span>**10.4 Descrição dos Casos de Uso**

Depois de feito o diagrama de casos uso foram feitas as suas descrições.

Na descrição dos casos de uso foi utilizada a seguinte estrutura, com os campos seguintes:

- **Nome:** indica o nome do caso de uso, verbo no infinitivo;
- **Descrição:** descreve o objetivo onde o caso de uso se aplica;
- **Pré-Condição:** indica todas as condições necessárias para que o caso de uso possa

ser iniciado;

• **Caminho Principal:** descreve todas as etapas do caso de uso entre o ator e o

sistema;

- **Caminhos Alternativos:** descreve falhas ou alternativas no caminho principal;
- **Adornos:** descreve o caso de teste concreto ao caso de uso;
- **Pós Condições:** caso existam, descrevem algumas operações necessárias após a

finalização do caso de uso.

#### <span id="page-22-1"></span>10.4.1 Fazer Scan Código de Barras

O caso de uso de fazer o Scan do código (Tabela 2) permite ao utilizador de uma maneira rápida ter acesso as referências associadas a esse código vindo do Nº da Guia. As referências são as diferentes peças existentes e a Guia

<span id="page-22-2"></span>*Tabela 2 - Descrição de Casos de Uso (Fazer Scan Código Barras)*

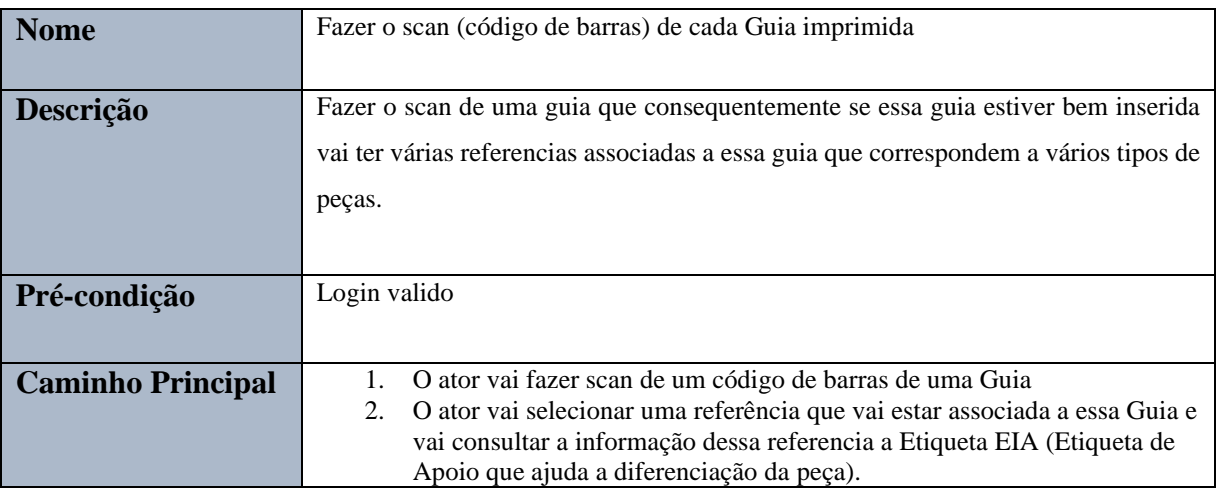

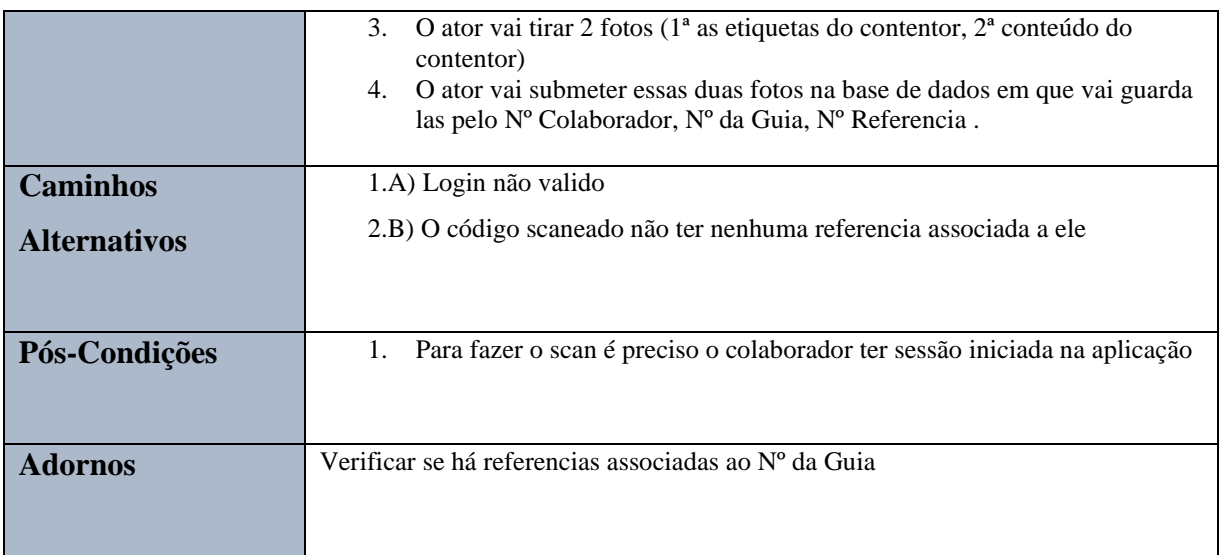

#### <span id="page-23-0"></span>10.4.2 Submeter as Fotos

Este caso de uso (Tabela 3) descreve o processo que o colaborador tem para submeter as duas fotos na base de dados. Para submeter as 2 fotos tem de estar sempre associada um número de um Colaborador para mostrar quem tirou as fotos, o Nº de uma Guia e um Nº de uma Referência

<span id="page-23-1"></span>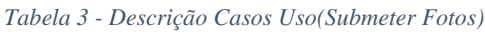

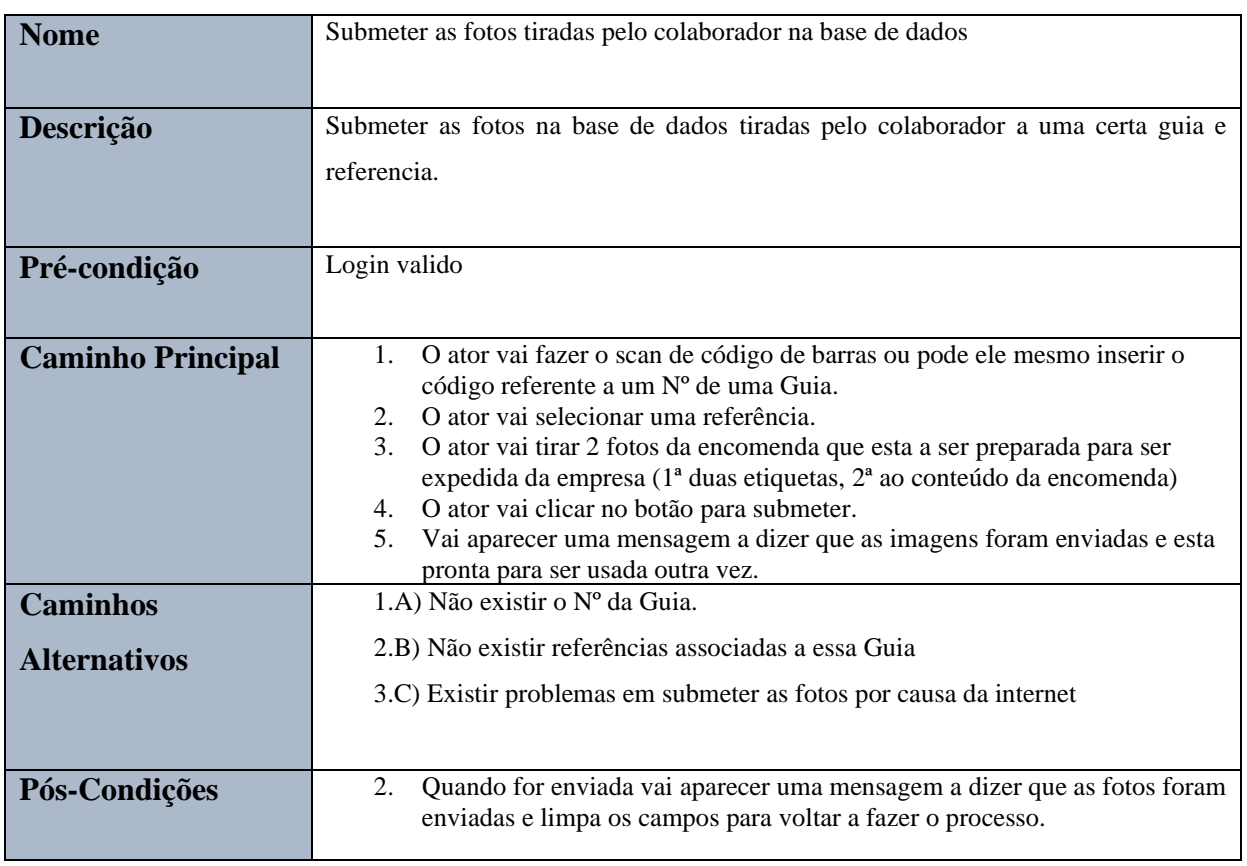

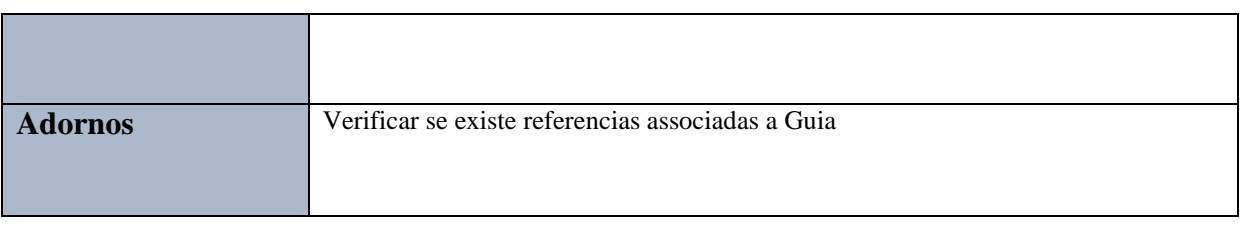

#### <span id="page-25-0"></span>**10.5 Diagrama de Sequência (Login)**

Os diagramas de sequência mostram as interações entre objetos segundo uma perspetiva temporal. Um objeto é representado por um retângulo e uma linha vertical, denominada a linha de vida do objeto, os objetos comunicam trocando mensagens representadas por setas horizontais orientadas do emissor de uma mensagem para o seu destinatário e tem como finalidade documentar os Casos Uso e representar interações entre objetos.

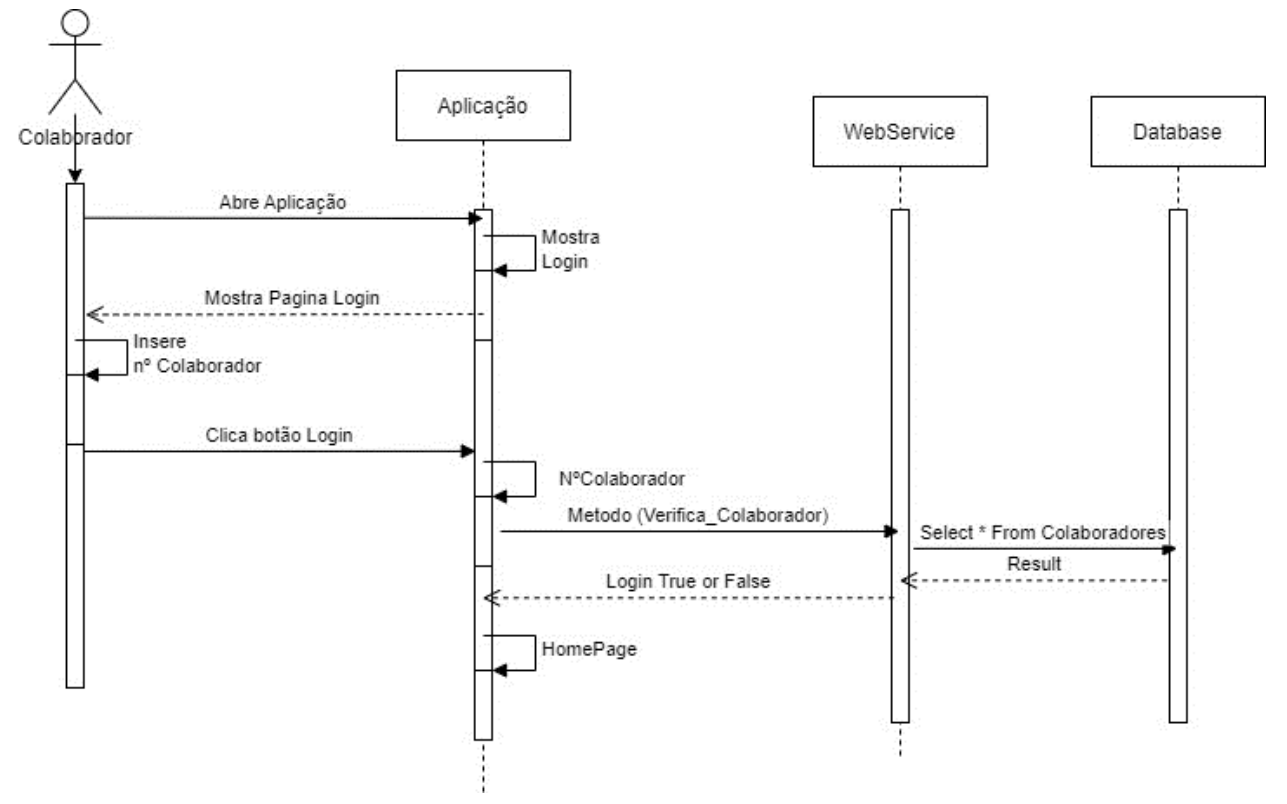

*Figura 3 - Diagrama de Sequência (Login)*

No processo de autenticação (Figura 3), o colaborador fornece seu número de colaborador na página de login. A aplicação comunica com o Web-Service para verificar a validade desse número. Se o número for válido, o acesso à página de *Picking* é concedido. Caso contrário, o sistema emite uma mensagem de erro solicitando a inserção de um número de colaborador válido.

#### <span id="page-26-0"></span>**10.6 Diagrama de estados**

Num diagrama de estados, um objeto possui um comportamento e um estado. O estado de um objeto depende da atividade na qual ele está a processar.

Um diagrama de estados mostra os possíveis estados de um objeto e as transações responsáveis pelas suas mudanças de estado.

Este diagrama (Figura 4) mostra que o Colaborador vai ter um estado inicial em que terá de fazer a ação de Login, depois de feito o Login o Colaborador vai fazer o scan a um código de barras e se existir esse código ele vai devolver na forma de uma DropDown List as várias referencias associadas a ele, e se não existir, o Colaborador vai ter de inserir ou fazer um novo scan. Depois de feita esta ação o Colaborador só tem que tirar as duas fotos e submeter as 2 fotos na base de dados.

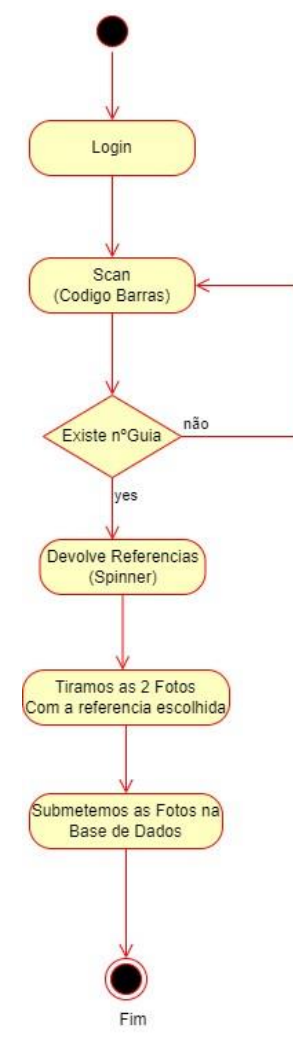

*Figura 4 - Diagrama de Estados*

## **11 Tecnologia e Ferramentas**

<span id="page-27-0"></span>Neste capítulo serão apresentadas as tecnologias e ferramentas utilizadas durante desenvolvimento do projeto.

#### <span id="page-27-1"></span>**11.1 Tecnologias**

#### <span id="page-27-2"></span>11.1.1 Codificação por Códigos Barras

As barras são a representação gráfica dos números que ficam situados logo abaixo delas. Elas representam um código binário (de 1 ou 0), seguindo a lógica da computação para formar os dados, em que o leitor de código de barras absorve a luz na parte preta e codifica o número 1 e as barras brancas, refletem a luz e é codificado o número 0. Ou seja, as linhas pretas e brancas codificam os caracteres e o resultado dessa combinação é uma descrição exata do produto através de um conjunto de 95 dígitos, que será lido através de um computador ou smartphone.

Apesar de ser um processo complexo, com a evolução tecnológica, é algo que já se faz de forma bastante rápida, uma vez que é necessária uma grande agilidade na identificação dos produtos para venda ou mesmo para separação e arrumação em armazém(Vendus,2023).

#### <span id="page-27-3"></span>11.1.2 Web Service

Um Web service é um conjunto de métodos acedidos e invocados por outros programas utilizando tecnologias Web. O Web Service é utilizado para transferir dados através de protocolos de comunicação para diferentes plataformas, independentemente das linguagens de programação utilizadas nessas plataformas. Web Services funcionam com qualquer sistema operativo, plataforma de hardware ou linguagem de programação de suporte Web. Estes transmitem apenas informação, e permitem reutilizar sistemas já existentes numa organização, e acrescentar-lhes novas funcionalidades sem que seja necessário criar um sistema a partir do zero. Assim, é possível melhorar os sistemas já existentes, integrando mais informação e novas funcionalidades de forma simples e rápida(OpenSoft,2021).

#### <span id="page-27-4"></span>**Ferramentas**

#### <span id="page-27-5"></span>11.1.3 Xamarin.Android

O Xamarin.Android faz parte da plataforma Xamarin (Figura 5) é uma ferramenta que permite aos desenvolvedores criar aplicativos Android nativos usando a linguagem de programação C# e a estrutura do Xamarin, aproveitando todo o potencial das bibliotecas e APIs nativas do Android. O Xamarin.Android oferece desempenho de alto nível e acesso completo às funcionalidades do Android

Uma das vantagens do Xamarin.Android é a integração perfeita com o ambiente de desenvolvimento Visual Studio, o que torna o processo de desenvolvimento e teste mais eficiente. É importante notar que, embora o Xamarin.Android seja uma solução poderosa para o desenvolvimento de aplicativos Android nativos, a Microsoft anunciou sua descontinuação até 2025, com a transição para a nova tecnologia NET.MAUI.

A escolha do Xamarin (Figura 5) para o desenvolvimento da sua aplicação foi influenciada pela disponibilidade de recursos e informações na internet, bem como a utilização de serviços Microsoft pela empresa(Microsoft,2023).

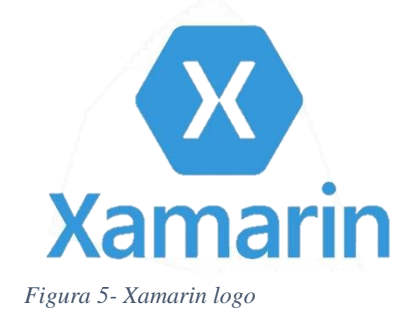

#### <span id="page-28-0"></span>11.1.4 Microsoft Visio

O Microsoft Visio (Figura 6) é um aplicativo para criação de diagramas para o ambiente Windows. O ponto forte do Visio são os diagramas técnicos e profissionais. O Visio pode ser utilizado para gerar diagramas de diversos tipos, como organogramas, fluxogramas, modelagem de dados (usando UML ou outra notação gráfica qualquer), diagramas de redes.

A sua flexibilidade, simplicidade de uso e qualidade das ferramentas tornam uma ferramenta excelente para aplicações rápidas, rascunhos, e diagramas de uso pessoal ou profissional.

O produto foi desenvolvido pela Visio Corporation, uma empresa independente que foi adquirida em 2000 pela Microsoft. Desde então, a Visio foi incorporada ao pacote de ferramentas de produtividade(Wikipédia,2023).

<span id="page-29-0"></span>11.1.5 Visual Studio 2019

Todos os diagramas que se encontram no projeto desenvolvido pelo estagiário foram criados utilizando o Microsoft Visio.

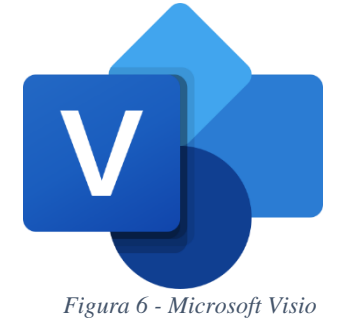

O Visual Studio (Figura 7) é uma ferramenta de desenvolvimento integrado (IDE) criado pela Microsoft. Ele fornece aos desenvolvedores uma série de ferramentas e recursos para escrever, depurar e executar código de forma eficiente em diversas linguagens de programação, como C#, C++, Visual Basic, Python, JavaScript e muitas outras.

O Visual Studio (Figura 7) é uma das IDEs mais populares e abrangentes disponíveis para desenvolvedores, especialmente aqueles que trabalham no ecossistema da Microsoft(Microsft,2023).

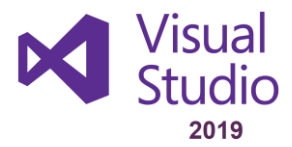

*Figura 7 - Visual Studio*

## **12 Implementação**

<span id="page-30-0"></span>Depois de analisados os requisitos e percebendo o objetivo da aplicação começou se por dividir a aplicação em duas partes. Desenvolveu-se o Front-End por partes, para ver se tudo correspondia ao que a empresa pretendia, depois como a base de dados e o Web-Service já estava montado na empresa, devido a projetos anteriores, só tivemos de criar procedimentos na base de dados e chamá-los no Web-Service para eu utilizar no desenvolvimento da aplicação. Optamos por este método para não funcionar diretamente na base de dados pois, contém a informação toda acerca da empresa e assim não haveria o risco de prejudicar a empresa.

#### <span id="page-30-1"></span>**12.1 Estrutura do projeto**

Este sistema utiliza Front-End que será a parte visível, estrutura com a qual o utilizador consegue interagir, e um Back-End (Web Service) que está responsável pela integridade dos dados e estará em comunicação com a aplicação e a base de dados (SQL server).

Na Figura 8 conseguimos ver como o projeto está estruturado no Visual Studio. Vemos a referência a ligação ao Web-Service e as nossas classes.

Na Figura 9 conseguimos ver que é na pasta do drawable em que inserimos as imagens que vamos usar na nossa aplicação, e na pasta do layout, é onde nós criamos os arquivos xml que são ficheiros usados para definir a estrutura e a aparência da interface do utilizador da sua aplicação Android.

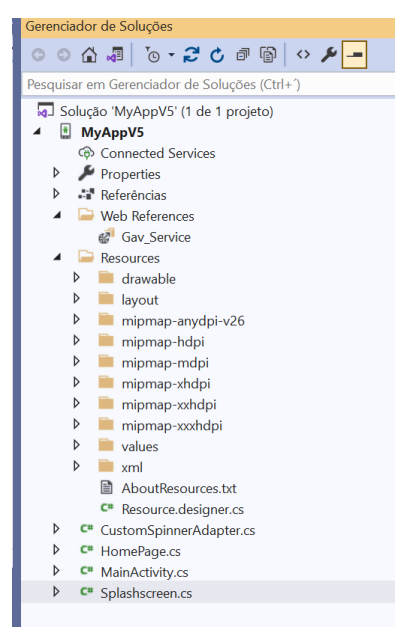

*Figura 8 – Visual Studio (Gerenciador de Soluções parte 1)*

| Web References           |  |  |  |  |  |  |
|--------------------------|--|--|--|--|--|--|
| Gav Service              |  |  |  |  |  |  |
| Resources                |  |  |  |  |  |  |
| drawable                 |  |  |  |  |  |  |
| disaproved_icon.png      |  |  |  |  |  |  |
| EIA.jpg                  |  |  |  |  |  |  |
| gestamp.jpg              |  |  |  |  |  |  |
| help_icone.png           |  |  |  |  |  |  |
| icon_aprroved.jfif       |  |  |  |  |  |  |
| icon_aprroved2.jfif      |  |  |  |  |  |  |
| logo_gestamp.jpg         |  |  |  |  |  |  |
| logo_gestamp_HD.png      |  |  |  |  |  |  |
| placeholder_foto1.jpg    |  |  |  |  |  |  |
| placeholder_foto2.jpg    |  |  |  |  |  |  |
| splashGest.jpg           |  |  |  |  |  |  |
| layout                   |  |  |  |  |  |  |
| activity_main.xml        |  |  |  |  |  |  |
| custom listview item.xml |  |  |  |  |  |  |
| homepage.xml             |  |  |  |  |  |  |
| splashScreen.xml         |  |  |  |  |  |  |
| d<br>mipmap-anydpi-v26   |  |  |  |  |  |  |

*Figura 9 - Visual Studio (Gerenciador de Soluções parte 2)*

#### <span id="page-31-0"></span>**12.2 Implementação do Front-End**

#### <span id="page-31-1"></span>12.2.1 Menu Login

Um dos primeiros requisitos do projeto consistiu em implementar um menu de login simples para confirmar a identidade do utilizador como colaborador da empresa. A interface do menu de login consiste num campo que é inserir o Nº de Colaborador e o botão para efetuar o login.

O código abaixo indica como foi criada a página do Login e, podemos ver na Figura 10 como ficou estruturada a aparência da interface.

```
<?xml version="1.0" encoding="utf-8"?>
<LinearLayout
     xmlns:android="http://schemas.android.com/apk/res/android"
     android:orientation="vertical"
     android:minWidth="20dp"
     android:minHeight="20dp"
     android:layout_width="match_parent"
     android:layout_height="match_parent"
     android:paddingHorizontal="20dp"
     android:paddingVertical="20dp">
<ImageView
         android:src="@drawable/logo_gestamp_HD"
         android:scaleType="centerInside"
         android:layout_width="match_parent"
         android:layout_height="229.5dp"
         android:contentDescription="@description"
         android:id="@+id/imageView"
         android:gravity="center"
         android:layout_margin="2dp"/>
<EditText
         android:id="@+id/UserNameText"
         android:inputType="textPersonName|text"
         android:layout_width="match_parent"
         android:layout_height="wrap_content"
         android:hint="@string/Username"/>
<Button
         android:id="@+id/LoginButton"
         android:text="@string/Entrar"
         android:layout_width="wrap_content"
         android:layout_height="wrap_content"
         android:translationY="10dp"
         android:translationX="120dp"
         android:layout_marginBottom="50dp"/>
 <TextView
         android:id="@+id/TextViewLogin"
         android:layout_width="match_parent"
         android:layout_height="wrap_content"
        android:textSize="@dimen/abc_text_size_medium_material"
         android:textColor="@android:color/black"
         android:translationY="-10dp"/>
</LinearLayout>
```
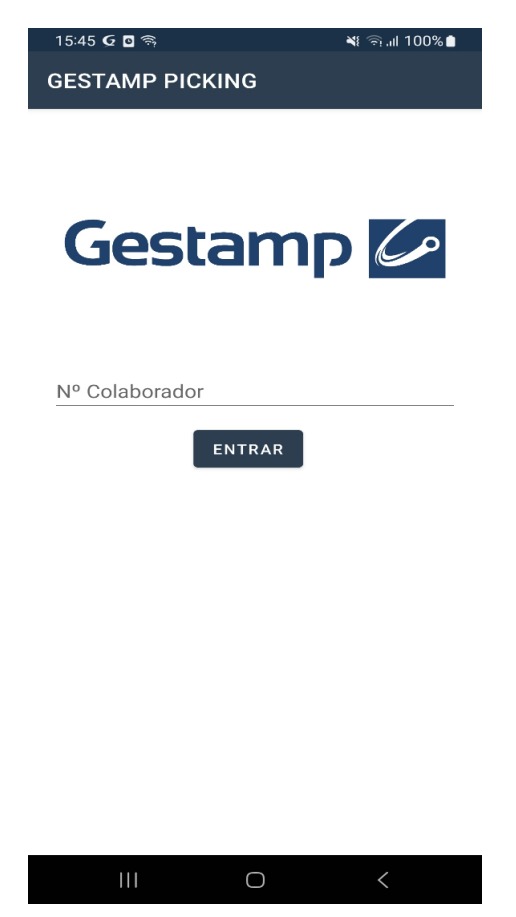

*Figura 10 - Página Login*

#### <span id="page-33-0"></span>12.2.2 Página do *Picking*

Este processo descreve a continuação do desenvolvimento do sistema de controlo de *Picking* após a implementação do menu de login. Durante o estágio, foram realizadas reuniões periódicas com os representantes da empresa para apresentar o progresso e discutir o desenvolvimento da página de *Picking*. Nesta fase, foi solicitado que a aplicação permitisse a captura de duas fotos: uma das etiquetas com informações da peça a ser colocada no contentor para expedição, e outra do próprio conteúdo do contentor para comprovar que era a peça correta. Essas fotos deveriam ser associadas ao número da guia e ao número de referência correspondente, bem como ao colaborador que realizou o processo de *picking,* em que depois iriam ser enviadas para a base de dados quando o colaborador premisse o botão de submeter.

Nesta página também teria de ter um botão EIA (Etiqueta de Apoio), para permitir ao colaborador ver a diferenciação das diversas peças, outro botão como guia de ajuda para o funcionamento da aplicação.

Um dos requisitos mais pedidos, foi que o design da página de *Picking* com as suas funcionalidades, fossem desenvolvidos de forma a serem o mais simples e o mais rápido possível, para não haver grandes perdas no tempo de trabalho.

No código abaixo mostra como foi criada a página do *Picking*, esta página foi criada por fases conforme o que era pedido nas reuniões. Na Figura 11 vemos como ela ficou no processo final depois de tudo integrado.

```
<?xml version="1.0" encoding="utf-8"?>
<LinearLayout
     xmlns:android="http://schemas.android.com/apk/res/android"
     xmlns:app="http://schemas.android.com/apk/res-auto"
     android:orientation="vertical"
     android:layout_width="fill_parent"
     android:layout_height="fill_parent">
<TextView
         android:layout_width="230.6dp"
         android:layout_height="37dp"
         android:translationY="10dp"
         android:id="@+id/textView1"
         android:textSize="@dimen/action_bar_size"
         android:gravity="center"/>
<Button
         android:id="@+id/PhotoButton4"
         android:layout_width="115dp"
```

```
 android:layout_height="38dp"
         android:text="@string/TerminarSessao"
         android:translationY="-32dp"
         android:translationX="245dp"
         android:gravity="center"
         android:background="@color/Cinzento"
         android:layout_marginLeft="6dp" />
<EditText
         android:hint="@string/Guia"
         android:layout_width="230dp"
         android:layout_height="wrap_content"
         android:id="@+id/ReferenceTextView"
         android:width="220dp"
```

```
 android:translationX="10dp"
 android:translationY="-30dp"
 android:textSize="20dp"
 android:layout_marginBottom="10dp"
 android:inputType="number"
 android:maxLength="11"
```
android:padding=**"10dp"**/>

#### <Button

```
 android:text="@string/Scan"
 android:layout_width="115dp"
 android:layout_height="38dp"
 android:id="@+id/ScanButton"
 android:translationY="-80dp"
 android:translationX="235dp"
 android:background="@color/Cinzento"
 android:layout_marginBottom="10dp"
 android:layout_marginLeft="16.3dp" />
```
#### <Spinner

```
 android:id="@+id/spinner1"
 android:layout_width="387.6dp"
 android:layout_height="wrap_content"
 android:translationY="-80dp"
 android:padding="15dp"/>
```
<FrameLayout

```
 android:layout_width="280.0dp"
 android:layout_height="220.0dp"
android:background="@drawable/placeholder_foto1"
 android:translationY="-71dp"
 android:padding="10dp"
 android:layout_gravity="center">
```
#### <ImageView

```
 android:scaleType="fitXY"
 android:layout_gravity="center"
 android:layout_width="270dp"
 android:layout_height="210dp"
 android:id="@+id/PhotoImage"
 android:gravity="center"
 android:contentDescription="@string/foto_etiqueta1"
 android:layout_centerVertical="true"
 android:layout_centerHorizontal="true" />
```
</FrameLayout>

```
<FrameLayout
```

```
 android:layout_width="280dp"
         android:layout_height="220dp"
         android:background="@drawable/placeholder_foto2"
         android:translationY="-45dp"
         android:layout_marginBottom="10dp"
         android:layout_gravity="center">
<ImageView
             android:scaleType="fitXY"
             android:layout_gravity="center"
             android:layout_width="270dp"
             android:layout_height="210dp"
             android:id="@+id/PhotoImage3"
             android:gravity="center"
             android:contentDescription="@string/Foto"
             android:layout_centerVertical="true"
             android:layout_centerHorizontal="true" />
</FrameLayout>
 <ImageView
         android:src="@drawable/icon_aprroved2"
         android:layout_gravity="center"
 android:layout_width="40dp"
 android:layout_height="40dp"
         android:gravity="center"
         android:id="@+id/ImageConfirmation"
         android:translationY="-15dp"
         android:translationX="-155dp"
         android:contentDescription="@string/Enviar"
         android:layout_centerVertical="true"
         android:layout_centerHorizontal="true"/>
 <ImageView
         android:src="@drawable/disaproved_icon"
         android:layout_gravity="center"
        android:layout_width="40dp"
        android:layout_height="40dp"
        android:gravity="center"
        android:id="@+id/ImageDelete"
        android:clickable="true"
        android:translationY="-55dp"
         android:translationX="-90dp"
        android:contentDescription="@string/Delete"
         android:layout_centerVertical="true"
         android:layout_centerHorizontal="true" />
<ImageView
         android:src="@drawable/eia"
         android:layout_gravity="center"
        android:layout_width="90dp"
         android:layout_height="84dp"
         android:gravity="center"
         android:id="@+id/ImageEIA"
         android:clickable="true"
         android:translationY="-120dp"
        android:translationX="160dp"
        android:contentDescription="@string/EIA"
```
android:layout\_centerHorizontal=**"true"** />

```
<ImageView
         android:src="@drawable/help_icone"
        android:layout_gravity="center"
         android:layout_width="45dp"
         android:layout_height="45dp"
         android:gravity="center"
         android:id="@+id/ImageHelp"
         android:clickable="true"
        android:translationY="-180dp"
         android:translationX="85dp"
         android:contentDescription="@string/Help"
         android:layout_centerVertical="true"
         android:layout_centerHorizontal="true" />
```
</LinearLayout>

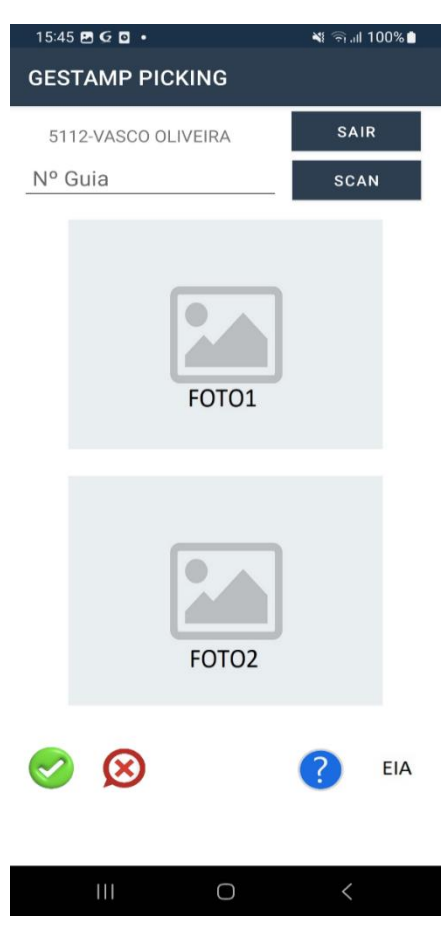

*Figura 11 - Página Picking*

#### <span id="page-37-0"></span>12.2.3 Página do Picking - Funcionalidades

Esta etapa (Figura 12) detalha a implementação das funcionalidades de captura de fotos e scan do código de barras, na página de *picking*. Para isso, foi utilizado o framework de código aberto ZXing.Net.Mobile, baseado na ZXing.Net, que possibilita a leitura de códigos de barras em aplicativos móveis. Com o número da guia obtido, através do scan de código de barras, é possível realizar a consulta na base de dados para recuperar as referências associadas a essa guia.

```
1 referência
184
                 void StartScanning()
185
                 \mathcal{L}186
                     isInBackground = false;
187
                     RunOnUiThread(async () =>
188
                     ł
189
                          var scanner = new MobileBarcodeScanner();
                         var result = await scanner.Scan();
198
191
192
                          if (result != null)193
                          ₹
194
                              txtRef.Text = result.Text;
195
                              GetListData(txtRef.Text);
196
                              ISharedPreferences prefGuia = Application.Context.GetSharedPreferences("GuiaInfo", FileCreationMode.Private);
197
198
                              ISharedPreferencesEditor edit = prefGuia.Edit();
                              edit.PutString("Guia", txtRef.Text);
199
200edit.Apply();
201
                          þ
202
                     \});
203
                 ŋ
```
*Figura 12 - Funcionalidade Scan*

Usei o Plugin.Media (Figura 13) que é uma biblioteca para Xamarin e está relacionada com captura de fotos e vídeos, em aplicativos Xamarin.Android. Fornece APIs simplificadas para acessar as funcionalidades da câmara e da galeria do dispositivo.

```
1 referência
247async void Takephoto()
248
                  \overline{f}249
                       await CrossMedia.Current.Initialize();
                       var file = await CrossMedia.Current.TakePhotoAsync(new Plugin.Media.Abstractions.StoreCameraMediaOptions
250
251
                       \overline{\mathcal{L}}PhotoSize = Plugin.Media.Abstractions.PhotoSize.Full,
252
253
                           CompressionQuality = 80,Directory = "Sample",
254
255
                           Name = "Foto1"256
                       \});
257
                       if (file == null)258
                       \left\{ \right.259
                           return;
260
                       imagearray = System. IO. File. ReadAllBytes(file. Path);
261
                       Bitmap bitmap = BitmapFactory.DecodeByteArray(imagearray, 0, imagearray.Length);
262
263
                       imageview.SetImageBitmap(bitmap);
264
                  \mathcal{E}
```
*Figura 13 - Funcionalidade Tirar foto*

#### <span id="page-38-0"></span>**12.3 Implementação do Web-Service**

#### <span id="page-38-1"></span>12.3.1 Web-Service Return User Info

Com a estrutura da aplicação devidamente configurada, procedemos agora à integração dos serviços desenvolvidos pelo colaborador da empresa, que gere a base de dados diariamente na empresa. Devido às restrições de autorização, não tive acesso direto à montagem do Web Service, mas compreendi a maneira correta de implementar esses métodos na aplicação, para estabelecer a comunicação com a base de dados.

Inicialmente, foi concebido um procedimento para identificar os utilizadores atualmente ativos na empresa. Posteriormente, desenvolveu-se um serviço no Web-Service denominado "Return\_User\_Info" com o propósito de autenticar os colaboradores da empresa. Criei uma funcionalidade destinada a gerir sessões dos utilizadores, permitindo o acesso à página "*Picking*" e a realização de diversas ações.

A Figura 14 ilustra a aplicação prática do método do Web-Service no meu código. Nesse contexto, este é o momento em que solicitamos a validação do número de colaborador ao Web-Service.

```
1 referência
private void LoginButton_Click(object sender, System.EventArgs e)
    username = UsernameEditText.Text;
    try
    ₹
      if (username == string.Empty)
        textviewMensagem.Text = "Insira um Nº Colaborador";
      \mathcal{F}Gav_Service.Gav_Service service = new Gav_Service.Gav_Service();
        service.Return_User_InfoAsync(username);
        service.Return_User_InfoCompleted += Service_Return_User_InfoCompleted;
        ISharedPreferences sharedPreferencesGuia = GetSharedPreferences("GuiaInfo", FileCreationMode.Private);
        ISharedPreferencesEditor editor = sharedPreferencesGuia.Edit();
        editor.Clear();
        editor.Apply();
    \mathbf{r}catch (Exception ex)
    ₹
        Log.Error("LoginButton Click", ex.Message);
    \mathbf{\hat{J}}_{\ldots}
```
*Figura 14 - Implementação Web-Service Login (Pedido)*

Nesta etapa do processo, representada na Figura 15, recebemos a resposta proveniente do nosso Web-Service, subsequentemente, procedemos ao tratamento da informação de acordo com as nossas necessidades. No meu caso, implementei uma verificação, na qual, se a entidade envolvida fosse um colaborador autorizado, era então permitido o início de uma nova atividade. Além disso, o número de colaborador associado a essa ação era guardado para posterior utilização.

|    |        | 1 referência                                                                                                    |  |  |  |
|----|--------|----------------------------------------------------------------------------------------------------|--|--|--|
| 53 | ⊟      | private void Service Return User InfoCompleted(object sender, Gav Service.Return User InfoCompletedEventArgs e)  |  |  |  |
| 54 |        |                                                                                                    |  |  |  |
| 55 |        | ButtonLogin.Enabled = true;                                                                                      |  |  |  |
| 56 |        | Gav Service. Composite User Info Structure x = e. Result;                                                        |  |  |  |
| 57 |        | string nomeAbreviado = $(x.Nome_Abreviado);$                                                                     |  |  |  |
| 58 |        |                                                                                                    |  |  |  |
| 59 | $\Box$ | try                                                                                                    |  |  |  |
| 60 |        | ſ                                                                                                    |  |  |  |
| 61 | F      | if (e.Result.Output Status == true $  $ e.Result.Status == "1")                                                  |  |  |  |
| 62 |        |                                                                                                    |  |  |  |
| 63 |        | textviewMensagem.Text = "BEM VINDO, " + nomeAbreviado;                                                           |  |  |  |
| 64 |        | Intent intent = new Intent(this, typeof(HomePage));                                                              |  |  |  |
| 65 |        | StartActivity(intent);                                                                                           |  |  |  |
| 66 |        | $Finish()$ ;                                                                                                    |  |  |  |
| 67 |        |                                                                                                    |  |  |  |
| 68 |        | ISharedPreferences pref = Application.Context.GetSharedPreferences("UserInfo", FileCreationMode.Private);        |  |  |  |
| 69 |        | ISharedPreferencesEditor edit = pref.Edit();                                                                     |  |  |  |
| 70 |        | edit.PutString("UserNumero", UsernameEditText.Text.Trim());                                                      |  |  |  |
| 71 |        | edit.PutString("UserNome", nomeAbreviado);                                                                       |  |  |  |
| 72 |        | edit.Apply();                                                                                                    |  |  |  |
| 73 |        |                                                                                                    |  |  |  |
| 74 |        | else                                                                                                    |  |  |  |
| 75 |        |                                                                                                    |  |  |  |
| 76 |        | textviewMensagem.Text = " Insira um Nº colaborador válido";                                                      |  |  |  |
| 77 |        |                                                                                                    |  |  |  |
| 78 |        |                                                                                                    |  |  |  |
| 79 |        | catch (Exception ex)                                                                                             |  |  |  |
| 80 |        |                                                                                                    |  |  |  |
| 81 |        | Toast.MakeText(this, "An error occurred: " + ex.InnerException?.Message ?? ex.Message, ToastLength.Short).Show() |  |  |  |
| 82 |        |                                                                                                    |  |  |  |
| 83 |        |                                                                                                    |  |  |  |
| 84 |        |                                                                                                    |  |  |  |
| 85 |        |                                                                                                    |  |  |  |
| 86 |        |                                                                                                    |  |  |  |

*Figura 15 - Implementação Web-Service Login (Resposta)*

#### <span id="page-39-0"></span>12.3.2 Web-Service Return Referencias Da Guia

Neste contexto, no âmbito deste serviço, o objetivo primordial era obter e exibir as diversas referências associadas a um determinado número de guia, após a leitura do código de barras correspondente. Para alcançar esse objetivo, foi desenvolvido um método no Web-Service, que tinha como finalidade fornecer as referências, relacionadas à guia em questão, correspondentes às várias peças contidas nessa encomenda. Na primeira fase do processo, representada na Figura 16, é quando solicitamos ao Web-Service as referências associadas a uma guia específica após a leitura do respetivo código

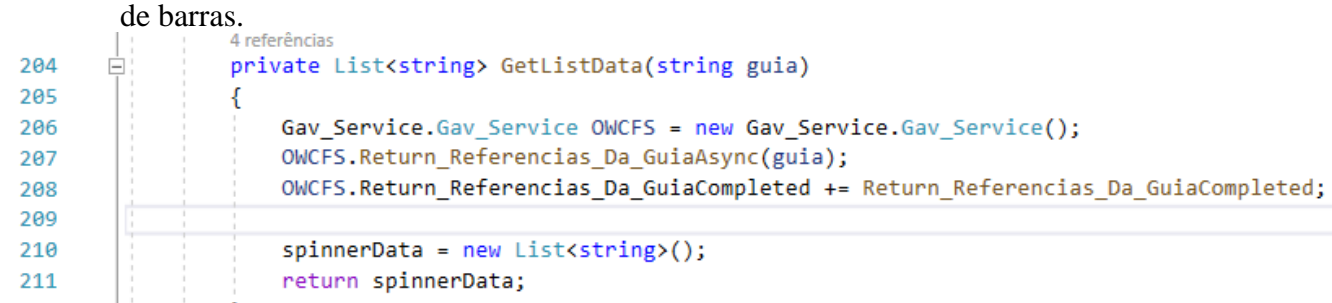

*Figura 16 - Implementação Web-Service Referencias Guia (Pedido)*

Na segunda etapa do processo, representada na Figura 17, é quando o nosso Web-Service responde ao nosso pedido anterior. Na implementação da nossa aplicação, adotei uma abordagem baseada em Drop Down List, onde as referências associadas a uma guia, são apresentadas em formato de lista suspensa (spinner) quando disponíveis para seleção. Esta solução visa promover uma interação eficaz com o sistema, permitindo aos utilizadores um acesso ágil e preciso às informações pertinentes relacionadas às guias. A Figura 18 ilustra o funcionamento deste método na minha aplicação.

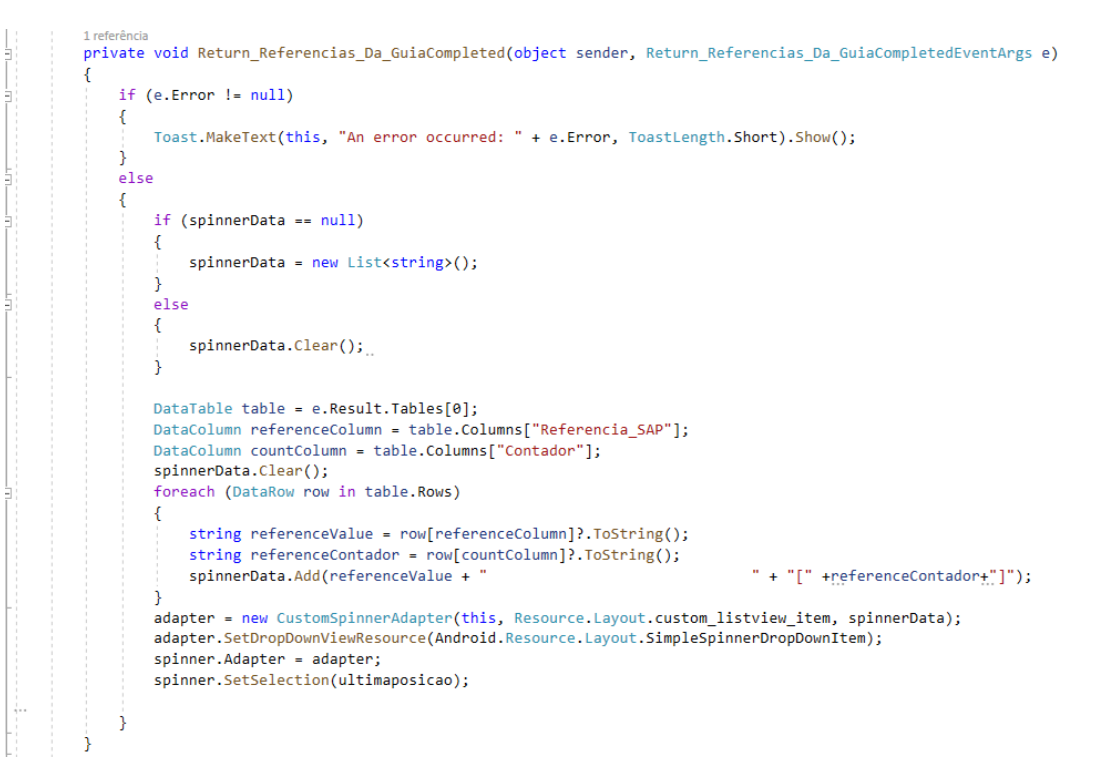

*Figura 17 - Implementação Web-Service Referencias Guia (Resposta)*

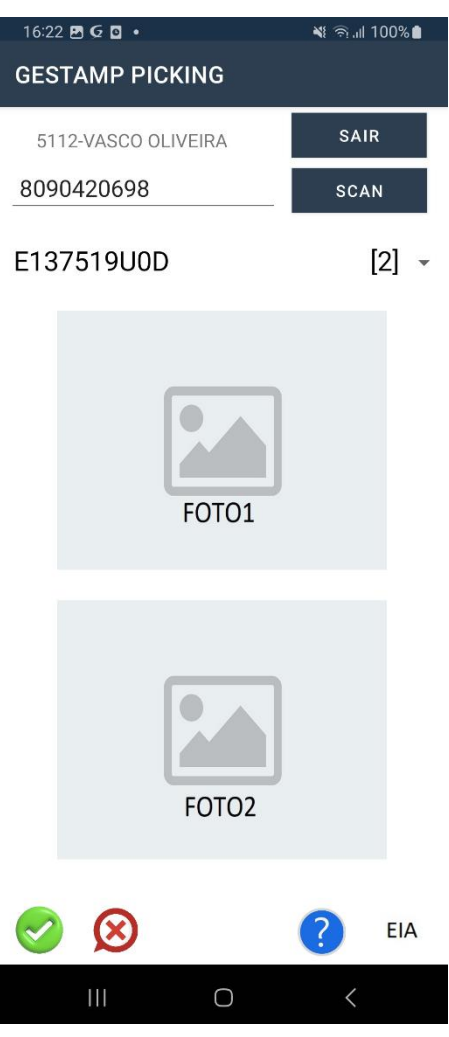

*Figura 18 - App Referencias Guia*

#### <span id="page-42-0"></span>12.3.3 Web-Service Path\_Etiqueta\_Apoio

Com o intuito de abordar a complexidade associada às várias referências, a empresa implementou um mecanismo que permite a visualização das distinções entre peças, denominadas "Etiquetas de Apoio". Para atingir esse propósito na nossa aplicação, desenvolvemos uma funcionalidade designada "Etiqueta de Apoio" (EIA), que capacita os utilizadores de examinar as diferenças entre as peças selecionadas, a fim de reduzir envios incorretos de peças em encomendas. Em colaboração com o colaborador responsável pela gestão da base de dados, concebemos um procedimento que viabilizou a representação eficiente, clara e organizada dessas peças.

O procedimento elaborado foi concebido para verificar a existência de uma imagem correspondente a cada referência, a qual era acessível a partir de uma pasta compartilhada, acessível publicamente. O procedimento fornecia o caminho para a imagem, a qual era apresentada aos utilizadores em formato PDF.

Na Figura 19, é possível observar como solicitamos ao nosso Web-Service, que nos forneça o caminho para cada PDF correspondente a cada referência (peça).

```
1 referência
private void EIAimage_Click(object sender, EventArgs e)
    if (string.IsNullOrEmpty(value))
    \left\{ \right.return:
    \rightarrowGav_Service.Gav_Service servicePath = new Gav_Service.Gav_Service();
    servicePath.Return_Path_Etiqueta_ApoioCompleted += ServicePath_Return_Path_Etiqueta_ApoioCompleted;
    servicePath.Return_Path_Etiqueta_ApoioAsync(value.Substring(0, 10));
```
*Figura 19 - Implementação Web-Service EIA (Pedido)*

Na Figura 20, é evidenciada a resposta do nosso Web-Service ao nosso pedido para obter o caminho de cada PDF. Além disso, na Figura 21, mostra como a funcionalidade funciona.

```
ristance void ServicePath Return Path Etiqueta ApoioCompleted(object sender, Return Path Etiqueta ApoioCompletedEventArgs e)
\bar{\eta}if (e.Result.Status == true)
\frac{1}{2}- 1
                      if (le.Result.Value.Contains("http"))
                     - {
                           Toast.MakeText(this, e.Result.Value, ToastLength.Short).Show();
                      Ŕ
                     e1seAndroid.Net.Uri uri = Android.Net.Uri.Parse(e.Result.Value);
                           Intent intent = new Intent(Intent.ActionView);
                          intent.SetDataAndType(uri, "application/pdf");<br>intent.SetDataAndType(uri, "application/pdf");<br>intent.AddFlags(ActivityFlags.GrantReadUriPermission);
                           intent.AddFlags(ActivityFlags.NewTask);
                           StartActivity(intent);
                      \overline{\phantom{a}}-1
           \rightarrow
```
31 *Figura 20 - Implementação Web-Service EIA (Resposta)*

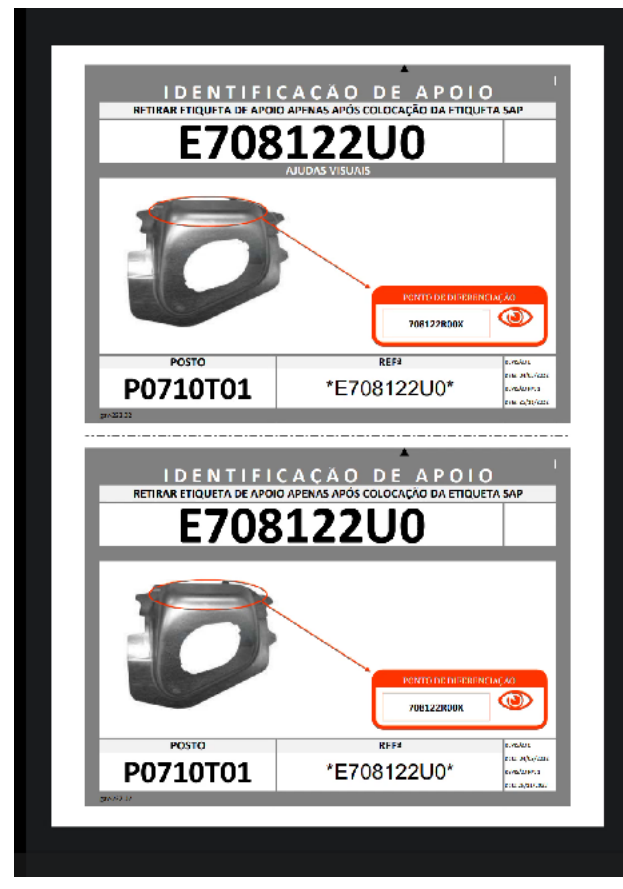

*Figura 21 - App EIA*

#### <span id="page-43-0"></span>12.3.4 Web-Service Send\_Picture

Após a obtenção do número da guia e do número da referência, o próximo passo envolve a captura de duas fotografias e posteriormente o seu envio para a base de dados, onde serão devidamente armazenadas. Para esse fim, desenvolveu-se um procedimento específico na base de dados, com capacidade para receber as duas imagens, juntamente com o número da guia, o número da referência e o número de colaborador associados.

Este procedimento foi meticulosamente concebido com o intuito de garantir a associação precisa das imagens com os dados relevantes, assegurando o correto armazenamento das informações na base de dados. Por meio dessa solução, as fotografias das peças capturadas, são devidamente vinculadas à guia e à referência específica, simplificando a recuperação e gestão das imagens.

Com essa implementação, almejamos proporcionar uma abordagem formal e organizada no processo de armazenamento de dados, garantindo a integridade das informações e a rastreabilidade das imagens submetidas pelos colaboradores.

Após a criação desse procedimento na base de dados, a etapa seguinte é a sua integração com o Web-Service na nossa aplicação. Neste método, apenas o envio das fotografias é necessário, uma vez que a aplicação foi projetada de forma a apresentar uma mensagem de erro se não cumprir as restrições estabelecidas, portanto a resposta do Web-Service não é requerida. A Figura 22 demonstra a implementação desse método na nossa aplicação e também destaca algumas das restrições aplicadas para assegurar o envio das imagens.

```
private void ConfirmationImage_Click(object sender, EventArgs e)
303
384
                 -{
                     string guia = txtRef.Text;
305
                     string referencia = value.Substring(0,10);386
                     string nome = "Foto1.Jpeg";
387
388
                     string nome2 = "Foto2.Jpeg";
309
                     byte[] imageByte = imagearray;
310
                     byte[] imageByte2 = imagearray2;string username = userNumero;
311
                     codigo = Guid.NewGuid().ToString();
312
313
314
                     if (string.IsNullOrEmpty(guia) || referencia == null)
315
316
                     Ł
                         Android.App.AlertDialog.Builder dialog = new Android.App.AlertDialog.Builder(this);
317
                         Android.App.AlertDialog alert = dialog.Create();
318
319
                         alert.SetTitle("Aviso");
                         alert.SetMessage("Verifique se a guia e a referencia estão corretamente inseridos ");
320
321
                         alert.SetButton("OK", (c, ev) =>
322
                         -4
323
                             return:
                         33:324
325
                         alert.Show();
326
                         return;
327
328
                     if (imagearray == null || imagearray2 == null)
329
                     ł
                         Android.App.AlertDialog.Builder dialog = new Android.App.AlertDialog.Builder(this);
338
331
                         Android.App.AlertDialog alert = dialog.Create();
                         alert.SetTitle("Aviso");
332
                         alert.SetMessage("Fotografia não está inserida ");
333
                         alert.SetButton("OK", (c, ev) =>
334
335
                         \mathbf{f}336
                             neturn:
337
                         \mathbf{D}alert.Show();
338
339
                         return;
340
                     Gav_Service.Gav_Service service = new Gav_Service.Gav_Service();
341
342
                     Gav Service. Gav Service service2 = new Gav Service. Gav Service();
343
344
                     service.Send_Picture_ShareCompleted += Service_Send_Picture_ShareCompleted;
345
                     service2.Send_Picture_ShareCompleted += Service_Send_Picture_ShareCompleted;
346
        \frac{1}{4}service.Send_Picture_ShareAsync(guia, referencia, codigo, nome, imageByte, username);
347
348
                     service2.Send_Picture_ShareAsync(guia, referencia, codigo, nome2, imageByte2, username);
349
350
                     Toast.MakeText(this, "Imagens Enviadas", ToastLength.Short).Show();
                     Delete();
351
352
                 <sup>1</sup>
```
*Figura 22 - Implementação Web-Service Submeter Fotos*

Uma vez que as fotografias tenham sido submetidas e enviadas com sucesso para a base de dados, o processo de armazenamento é executado mediante a associação de informações a cada imagem (Figura 23). Essas informações englobam o número da guia, o número de referência, o nome das fotografias e o número de colaborador. Essa cuidadosa organização visa simplificar a gestão e visualização posterior das fotografias, possibilitando a rápida identificação e acesso das imagens com base nas referências, nas guias e nos colaboradores correspondentes.

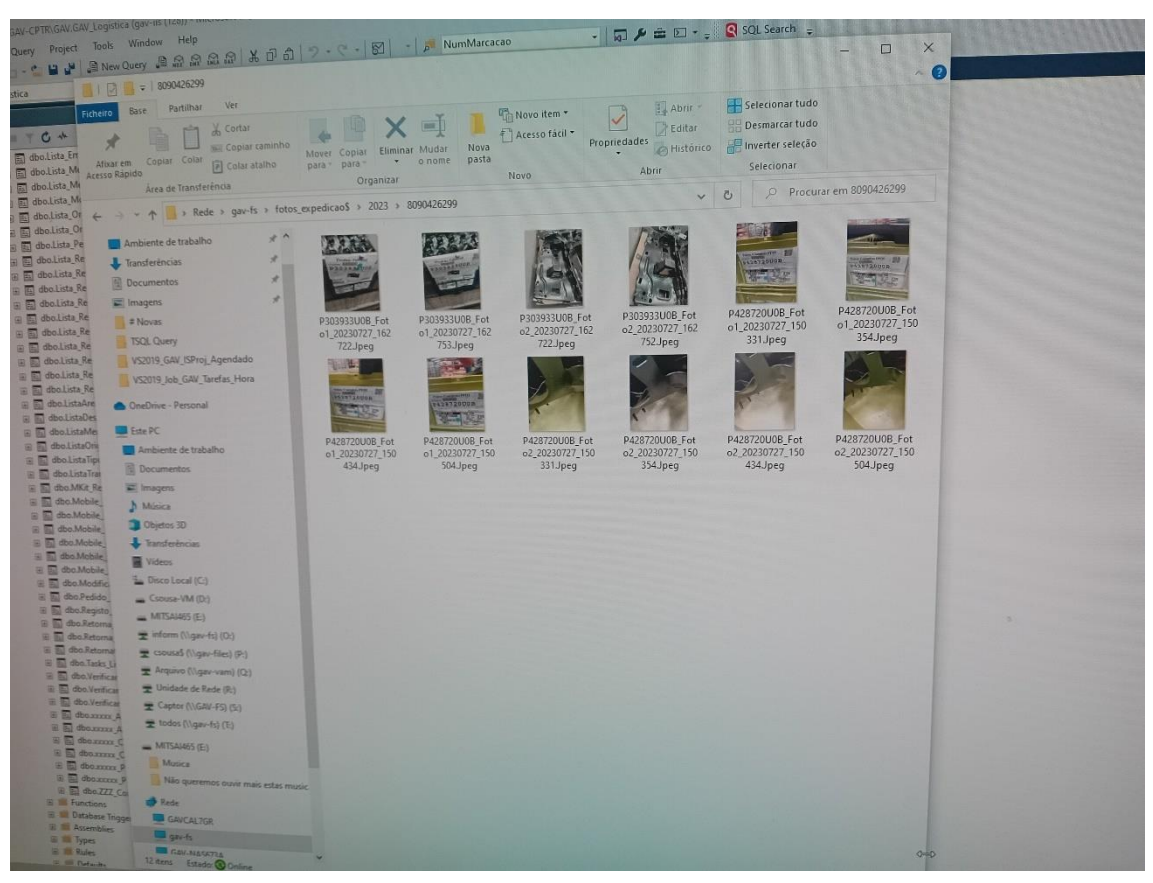

*Figura 23 - Fotos Submetidas na Base de Dados*

## **13 Verificação e validação**

<span id="page-46-0"></span>O objetivo da Validação e da Verificação é assegurar que o sistema seja adequado e se atende às necessidades, ou seja, a confirmação de que este cumpra suas especificações.

A Verificação é uma atividade, a qual envolve a análise de um sistema para certificar se este atende aos requisitos funcionais e não funcionais. Já a Validação, é a certificação de que o sistema atende as necessidades e expectativas do cliente. O processo de Validação e Verificação, não são processos separados e independentes.

Este projeto foi desenvolvido de forma parcial e incremental, o que significa que cada funcionalidade era implementada e, em seguida, submetida a testes para garantir sua correta implementação. Esse processo iterativo permite identificar e corrigir possíveis problemas em estágios iniciais do desenvolvimento, melhorando a qualidade geral do software.

Quanto à plataforma de destino, a aplicação foi desenvolvida exclusivamente para o sistema Android, com foco específico na gama de telemóveis Samsung. Durante o processo de testes, a aplicação foi cuidadosamente avaliada no dispositivo Samsung para garantir que todas as funcionalidades funcionassem corretamente.

Essa abordagem de desenvolvimento e testes específicos para o ambiente alvo contribuiu para uma experiência mais sólida e confiável para os utilizadores, permitiu me concentrar em otimizar o desempenho e a compatibilidade do aplicativo para esse ambiente específico.

#### <span id="page-47-0"></span>**13.1 Teste de caso de uso Login**

<span id="page-47-1"></span>*Tabela 4 - Teste de Caso Uso (Login)*

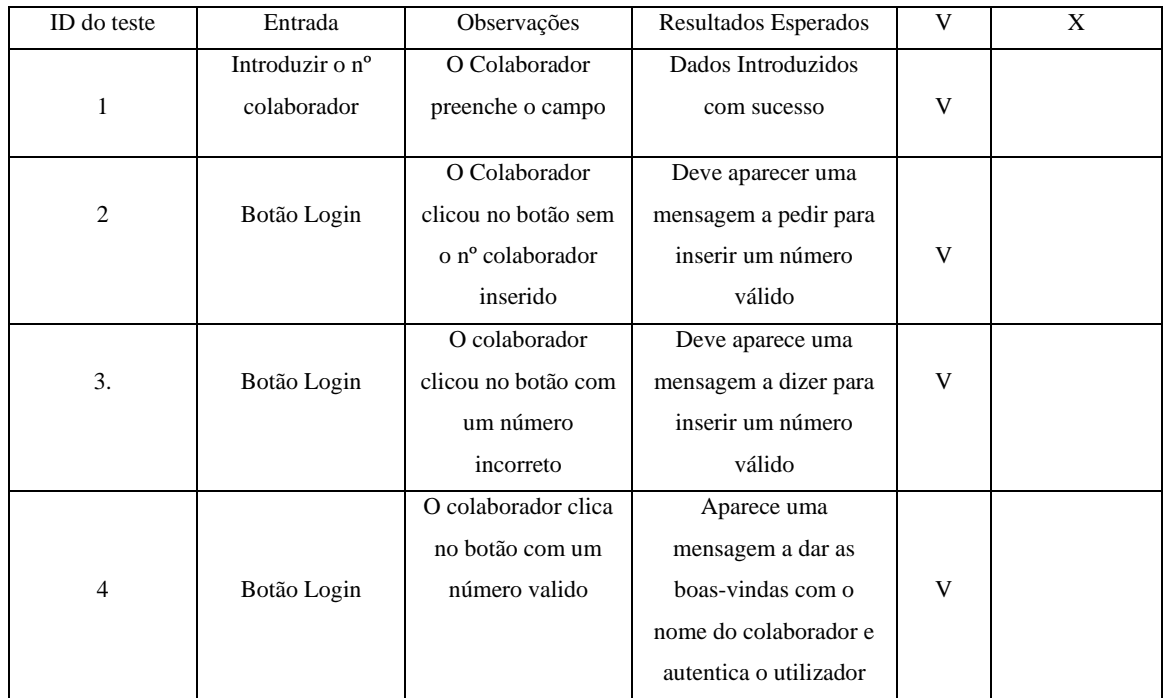

Na funcionalidade de Login, (Tabela 4) foram implementadas diversas validações, visando garantir a segurança e a eficácia do processo. Foram verificados aspetos como a correção do número introduzido pelo utilizador, a existência de um número inserido e a validade do número do colaborador. Apenas mediante o fornecimento correto e válido do número do colaborador é que o utilizador tem acesso à Página do *Picking*.

Como indica a Tabela 4 a aplicação passou por todos estes testes.

#### <span id="page-48-0"></span>**13.2 Teste de caso de submeter as Fotos**

Na implementação da funcionalidade da aplicação, foram aplicadas validações para garantir a integridade e o correto funcionamento do sistema.

Primeiramente, como podemos ver na Tabela 5 foram criadas validações para impedir a submissão das fotos caso o número da guia e da referência não estejam devidamente preenchidos. Essa medida garante evitar a ocorrência de registos incompletos ou imprecisos na base de dados.

| ID do teste    | Entrada  | Observações         | Resultados Esperados    | V | X |
|----------------|----------|---------------------|-------------------------|---|---|
|                |          | O Colaborador tenta | Deve<br>aparecer<br>uma |   |   |
| 1              | Botão de | inserir as 2 fotos  | mensagem a indicar para | V |   |
|                |          |                     |                         |   |   |
|                | Submeter | sem Referência e    | inserir uma Guia e uma  |   |   |
|                |          | Guia                | Referência              |   |   |
|                |          | O Colaborador tenta | Deve aparecer uma       |   |   |
| $\overline{2}$ | Botão de | submeter na base de | mensagem a indicar      |   |   |
|                | Submeter | dados as fotos sem  | para tirar as fotos     | V |   |
|                |          | as fotos tiradas    |                         |   |   |
|                |          |                     |                         |   |   |
|                |          | O colaborador tenta | Deve aparecer uma       |   |   |
| 3.             | Botão de | submeter só com 1   | mensagem a indicar que  | V |   |
|                | Submeter | Foto                | falta tirar 1 Foto      |   |   |
|                |          |                     |                         |   |   |

<span id="page-48-1"></span>*Tabela 5 - Teste Caso Uso (Submeter Fotos)*

Além disso, foram implementadas verificações adicionais para evitar que o processo de submissão prossiga caso alguma fotografia esteja ausente. Essa validação busca assegurar que todas as fotos relevantes sejam capturadas e enviadas de forma completa, preservando a integridade das informações.

#### <span id="page-49-0"></span>**13.3 Teste de caso de visualizar a EIA(Etiqueta de Apoio)**

Na implementação da aplicação, foi essencial assegurar que a funcionalidade permanecesse operacional em situações em que não houvesse uma etiqueta de apoio ou não houvesse qualquer referência inserida.

Primeiramente, desenvolvemos tratamentos de condições especiais, de modo que a aplicação pudesse lidar com cenários em que não houvesse uma etiqueta de apoio ou referência inserida.

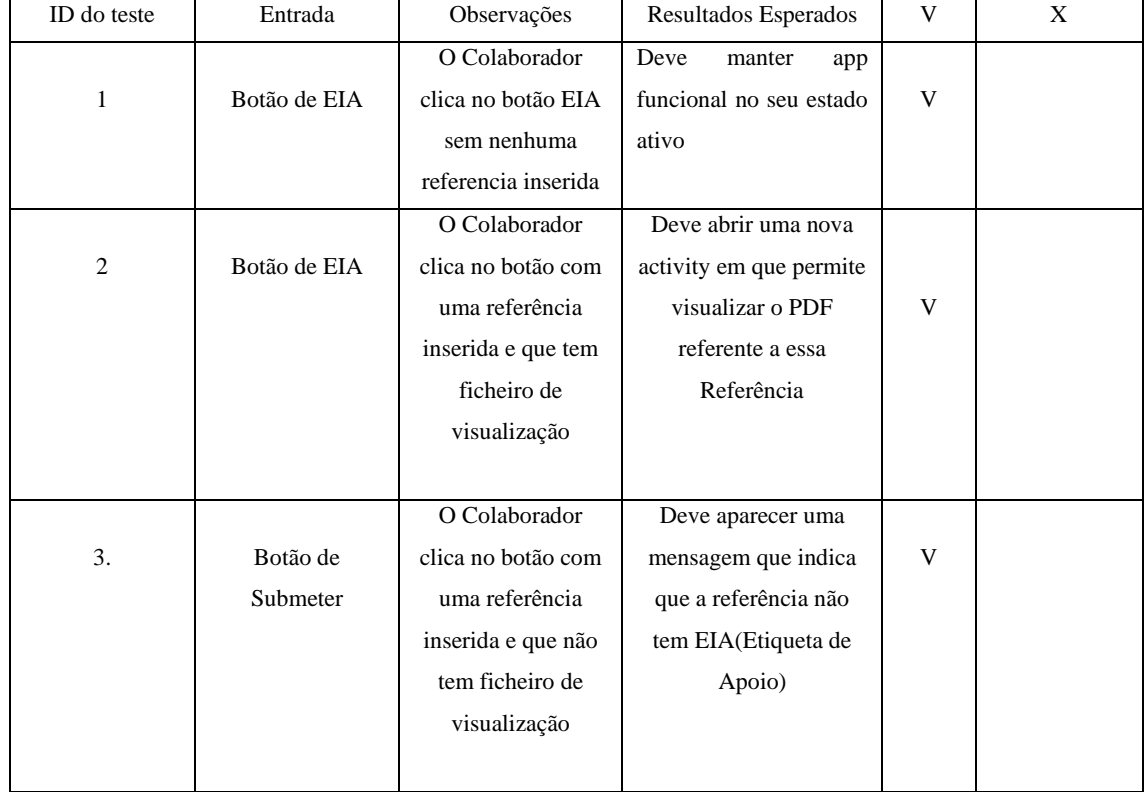

<span id="page-49-1"></span>*Tabela 6 - Teste Caso Uso(Visualizar EIA)*

Adicionalmente, implementamos uma funcionalidade específica para possibilitar a visualização de uma etiqueta caso ela exista, utilizando o formato de arquivo PDF.

Estas medidas visam proporcionar uma experiência consistente e confiável aos utilizadores, mesmo quando determinados dados não estão disponíveis. (Tabela 6)

## **14 Conclusões**

<span id="page-50-0"></span>O presente projeto de estágio teve como objetivo a análise e desenvolvimento de um sistema destinado a aprimorar a eficiência da operação logística de *picking* na empresa Gestamp. Ao longo deste período, foi possível compreender que o processo de expedição de mercadorias é intrincado e desempenha um papel crucial nas operações logísticas da organização.

Apesar da complexidade inerente a esse sistema, o projeto foi concluído com sucesso, cumprindo as metas iniciais estabelecidas. Um dos principais desafios enfrentados foi a integração de leitura de guias por meio de códigos de barras e o armazenamento das imagens associadas a essas guias.

O impacto da aplicação desenvolvida na Gestamp foi notável, uma vez que possibilitou a melhorar a operação logística de *picking*, que era um processo complexo e sujeito a erros antes da chegada do estagiário.

No entanto, no início do projeto, foram identificadas dificuldades, uma vez que o estagiário não possuía conhecimento prévio das técnicas e procedimentos adotados pelo Gestamp, não estava familiarizado com a tecnologia Xamarin e nunca tinha trabalhado com Web Services. O sucesso do projeto foi possível graças ao apoio dos membros do departamento de informática, bem como a pesquisa intensiva sobre esses processos e tecnologias. Isso permitiu que o software fosse desenvolvido com uma estrutura sólida e bem organizada.

Além disso, o estagiário realizou extensos testes que atenderam a muitos dos requisitos estabelecidos pela Gestamp.

Em síntese, este estágio proporcionou uma valiosa oportunidade de aprendizagem, crescimento próprio e uma contribuição efetiva para a Gestamp, e as lições aprendidas ao longo do processo certamente serão aplicadas em futuros desafios profissionais.

## <span id="page-51-0"></span>**15 Bibliografia**

*Gestamp (2022) O que é a Gestamp?, disponível em,* https://www.gestamp.com/About-Us/Gestamp-in-the world/Centers/Europe/Portugal/Gestamp-Aveiro

*Microsof (2023) Xamarin o que é?, disponível em,* https://learn.microsoft.com/pt-br/xamarin/get-started/what-is-xamarin

*Microsof (2023) Xamarin.android, disponível em,* https://learn.microsoft.com/en-us/xamarin/android/

*Fretefy (*5 de outubro de 2022*) Logística empresarial, disponível em,* https://www.umov.me/logistica-empresarial-conceito-e-pratica/

*Rip Tutotrial (2022) Como funciona o Xamarin.android, disponível em,* https://riptutorial.com/xamarin-android

*Microsof (2023) Tirar foto em xamarin.android, disponível em,* https://learn.microsoft.com/en-us/xamarin/essentials/media-picker?tabs=android

*Creately (2022) - Diagramas de UML, disponível em,* https://creately.com/blog/pt/diagrama/guia-de-tipos-de-diagramas-uml-aprenda-sobretodos-os-tipos-de-diagramas-uml-com-exemplos/

*Vendus (2022) – Código barras como funciona, disponível em,* https://www.vendus.pt/blog/saiba-como-funciona-um-leitor-de-codigo-de-barras

*Wikipédia (2022) - Linguagem de Modelagem Unificada, disponível em,* https://pt.wikipedia.org/wiki/UML

*Miro(2022) - diagramas de UML, disponível em,* https://miro.com/pt/diagrama/o-que-e-uml/

*Creately (*29 January 2021*) - diagramas de sequencia, disponível em,* https://creately.com/blog/pt/diagrama/tutorial-do-diagrama-de-sequencia/

*Opensoft (2021) - Como funciona o web-Service, disponível em,* https://www.opensoft.pt/web-service

## <span id="page-52-0"></span>**Anexos**

## <span id="page-52-1"></span>**A1. Descrição de Casos de Uso**

## <span id="page-52-2"></span>**A 1.1. Login**

A Tabela 7, é apresentado o caso de uso "Login".

<span id="page-52-3"></span>*Tabela 7 - Caso de uso (Login)*

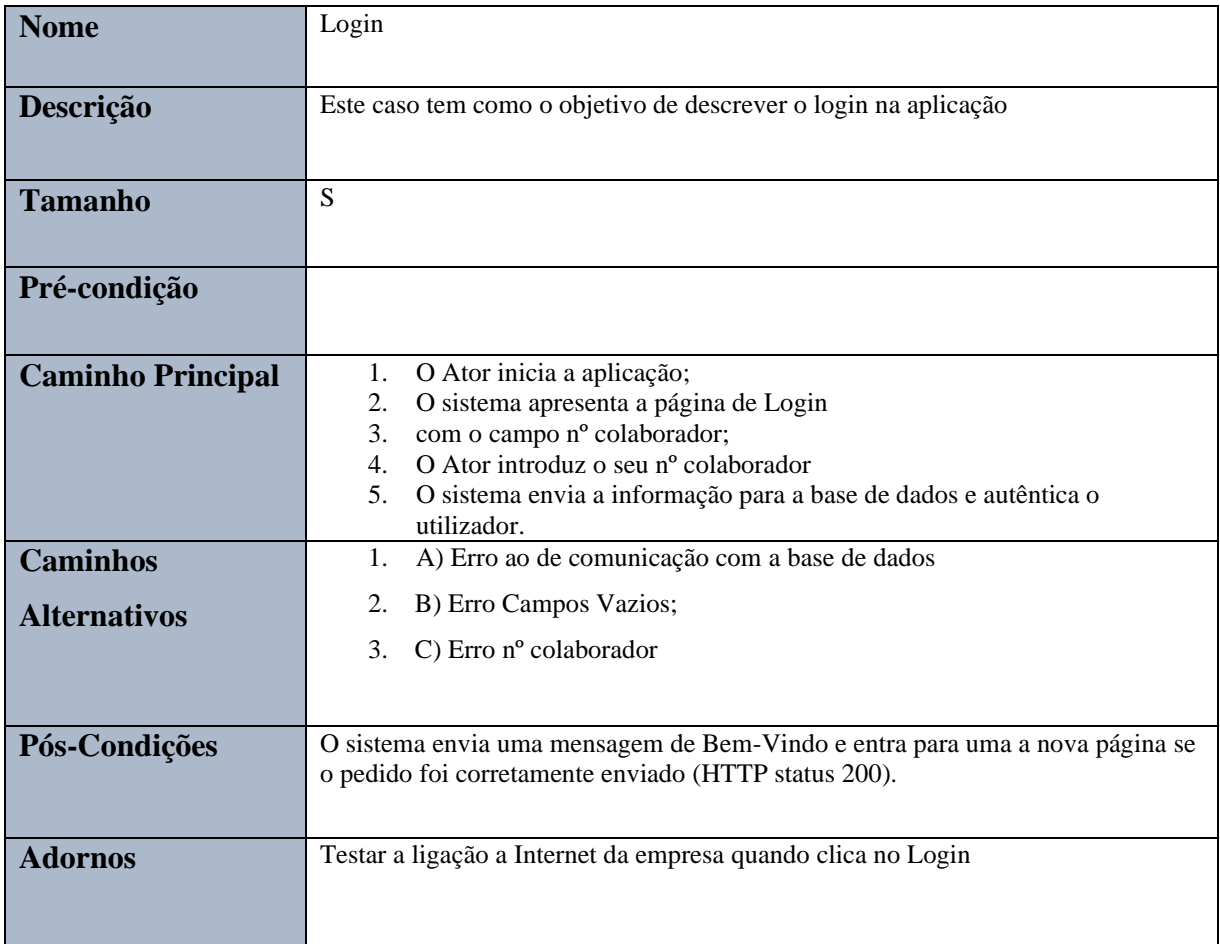

## <span id="page-53-0"></span>**A 1.2. Ver Etiqueta de Apoio (EIA)**

A Tabela 8, é apresentado o caso de uso "Ver Etiqueta de Apoio".

<span id="page-53-1"></span>*Tabela 8 -Caso de Uso (EIA)*

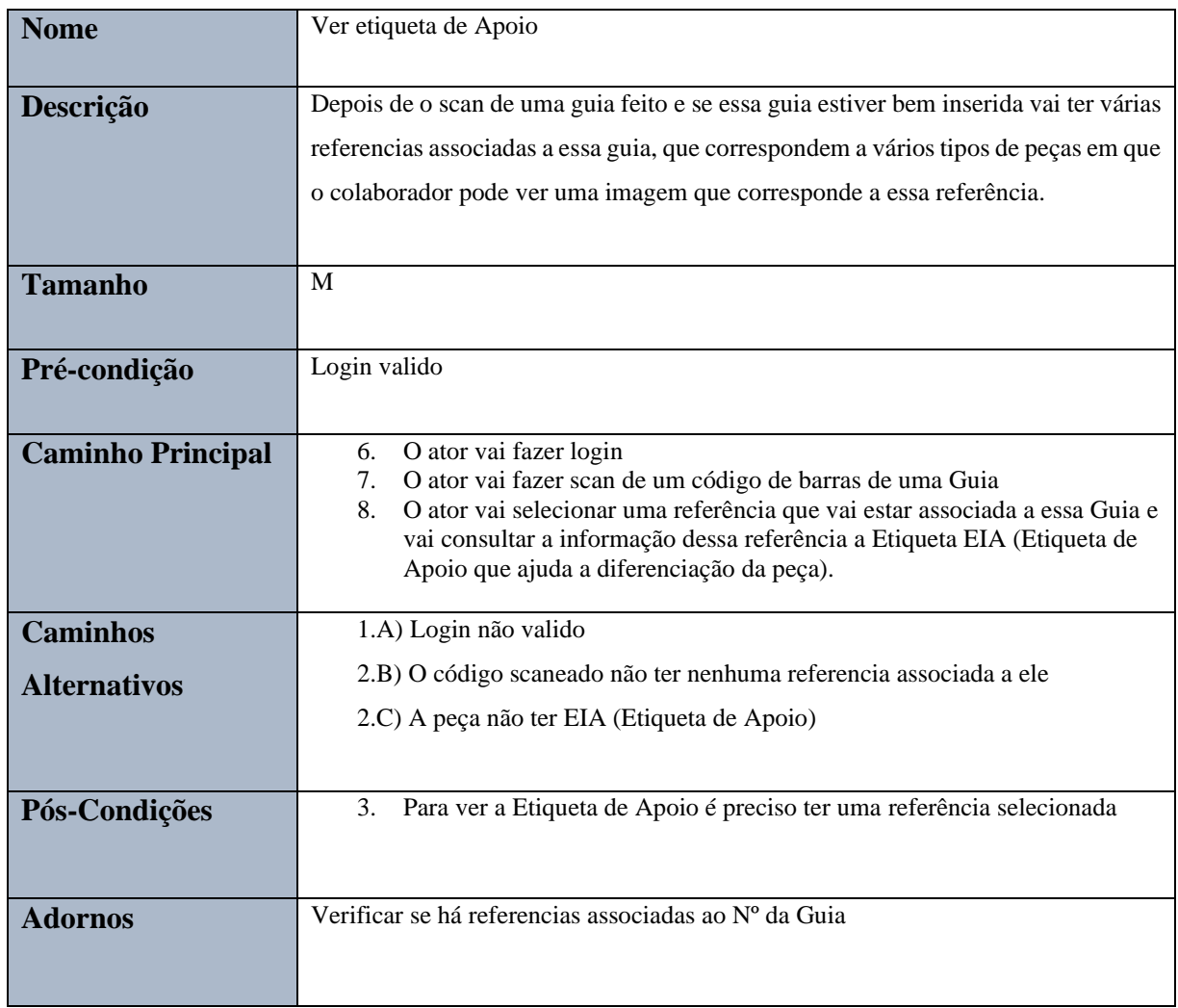

## <span id="page-54-0"></span>**A 2. Métodos WCF Service**

A 1.1.1. Referencias de uma Guia

<span id="page-54-1"></span>No código abaixo mostra como foi desenvolvido o método no Web-Service, para devolver as referências de uma Guia.

```
Public Function Return_Referencias_Da_Guia(ByVal Guia As String) As
DataSet Implements IGav Service.Return Referencias Da Guia
```
Dim SPDataSet As New DataSet

```
Dim Conn 0 As New SqlConnection
         Conn_0.ConnectionString =
Return_Decrypt_Sequence(System.Configuration.ConfigurationManager.AppS
ettings("Ligacao_Logistica"), "####")
```

```
 Dim Cmd_0 As New SqlCommand("Mobile_Lista_Referencias_Guia",
Conn_0)
         \mathbf{V} = -\mathbf{V} - \mathbf{V} Cmd_0.CommandType = CommandType.StoredProcedure
          Cmd_0.Parameters.AddWithValue("@Guia", Guia)
          '-----
          Dim SPDataAdapter As New SqlDataAdapter(Cmd_0)
          SPDataAdapter.Fill(SPDataSet, "DS")
         \mathbf{r} -----
          Return SPDataSet
     End Function
```
#### EIA (Etiqueta de Apoio)

<span id="page-55-0"></span>No código abaixo mostra como foi implementado o método Web-Service EIA, onde A 1.1 vamos buscar o caminho de uma Etiqueta de Apoio (EIA) correspondente a cada Referencia, para depois mostrarmos na nossa aplicação.

```
Public Function Return_Path_Etiqueta_Apoio(ByVal Referencia As String)
As Composite Output Implements IGav Service.Return Path Etiqueta Apoio
        Dim Out As New Composite Output
         Out.Status = True
         Out.Value = ""
         Out.Message_Ok = ""
         Out.Message_Nok = ""
         Out.Error_Type = ""
         Out.Error_Message = ""
        Dim Conn 0 As New SqlConnection
         Conn_0.ConnectionString =
Return_Decrypt_Sequence(System.Configuration.ConfigurationManager.AppS
ettings("Ligacao_Logistica"), "####")
         Dim Cmd_0 As New SqlCommand("Mobile_Path_Etiqueta_Apoio",
Conn_0)
         Cmd_0.CommandType = CommandType.StoredProcedure
         Cmd_0.Parameters.Add("@Referencia", SqlDbType.NVarChar, 20)
         Cmd_0.Parameters("@Referencia").Value = Referencia
         Cmd_0.Parameters.Add("@Out", SqlDbType.NVarChar, 250)
         Cmd_0.Parameters("@Out").Direction = ParameterDirection.Output
         Try
             Conn_0.Open()
             Cmd_0.ExecuteNonQuery()
             Out.Status = True
             Out.Value = Cmd_0.Parameters("@Out").Value
             Out.Message_Ok = "Etiqueta de Apoio"
             Conn_0.Close()
         Catch ex As Exception
             Out.Status = False
             Out.Value = ""
             Out.Message_Ok = ""
             Out.Message_Nok = "Error"
             Out.Error_Type = "SP Exception"
             Out.Error_Message = ex.Message
         Finally
             '----- Fechar ligação a BD
             If Conn_0.State = 1 Then
                 Conn_0.Close()
             End If
         End Try
         Return Out
     End Function
```